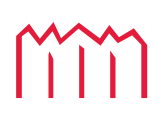

Millen Neubrandenburg<br>
University of Applied Sciences

**Fachbereich Landschaftsarchitektur, Geoinformatik, Geodäsie, Bauingenieurwesen**

## **DIPLOMARBEIT**

Analyse und Konzeption eines Rauminformations- und -verwaltungssystems an der Hochschule Neubrandenburg aus Anwendersicht

Vorgelegt von

Mario Hohensee MATR-NR: 282103

zum

Erlangen des akademischen Grades

#### **DIPLOMINGENIEUR (Dipl.-Ing. (FH))**

Erstbetreuer: Prof. Dr.-Ing. Andreas Wehrenpfennig Zweitbetreuer: Dipl. Geogr. Michael Hüllenkrämer

URN: urn:nbn:de:gbv:519-thesis2009-0018-1

Neubrandenburg, 02. März 2009

#### **Danksagung**

An dieser Stelle möchte ich mich bei all jenen bedanken, die durch ihre fachliche und persönliche Unterstützung zum Gelingen dieser Diplomarbeit beigetragen haben. Bei Prof. Dr.-Ing. Andreas Wehrenpfennig möchte ich mich ganz herzlich für seine Betreuung und seine hilfreichen Anregungen zum Thema bedanken. Dies gilt ebenfalls Herrn Michael Hüllenkrämer für seine konstruktiven Vorschläge, seinem stets "offenen Ohr" für die großen und kleinen Sorgen und seinen Korrekturen. Zu guter Letzt richtet sich mein besonderer Dank an Herrn Jan Häcker für seine hervorragende Kooperation und Gedankenstütze bei der Entstehung dieser Arbeit sowie meinen Eltern, die immer hinter mir standen und mich unterstützten.

#### **Kurzfassung**

Die Hochschule Neubrandenburg sucht ein IT-gestütztes System zur Verwaltung ihrer Räumlichkeiten. Die Heterogenität der bisherigen Werkzeuge führt zu häufigen Missverständnissen der Raumverwalter untereinander. Um die Arbeit der Raumverwalter, die Kommunikation zwischen den Verwaltern sowie die Informationsbeschaffung der Hochschulangehörigen zu erleichtern, soll eine zentrale webbasierte Verwaltungssoftware Abhilfe schaffen. Um zu wissen, wie diese Software aussehen und funktionieren soll, wird in dieser Arbeit die momentane Situation in der Raumverwaltung analysiert und anschießend die Anforderungen an das neue System aus Anwendersicht definiert. Bereits existierende Softwarelösungen müssen sich in einem Vergleich unter Beachtung der Anforderungskriterien beweisen. Der konzeptionelle Entwurf der Benutzerschnittstelle des Rauminformations- und -verwaltungssystems soll mit dem aus dem Vergleich positiv hervorgegangenen Produkt umgesetzt werden. In diesem Fall stellt sich das Modul Lehre, Studium, Forschung, oder kurz LSF, der HIS-Software der Firma HIS Hochschul-Informations-System GmbH, als das am besten geeignete Produkt heraus, da es für Hochschulen und Universitäten der Bundesrepublik Deutschland entwickelt wurde und somit auch die im Konzept vorgestellten Funktionalitäten aufweist.

#### **Abstract**

The University of Applied Science of Neubrandenburg is looking for a computer-aided system to manage their rooms. The heterogeneity of the existing tools is leading to misunderstandings of the room administrator among themselves. To make work easier for the room administrator, also the communication among them and the provision of information for university members, a centralised web-based management software should help. To know how this software should work, the current situation at the room administration has been analysed and afterwards there has been defined the requirements for the new system from the users' point of view in this dissertation. Already existing software solutions need to be compared considering the criteria of requirements. The concept of the user interface of the room information and administration system is to be implemented with the product which is positiv validated in the comparison. The LSF modul of the HIS software of the HIS Hochschul-Informations-System GmbH company turned out to be best solution for this problem because it is specially designed für universities in Germany and all functionalities described in the concept are available.

Der Mensch ist in der Lage, aufgrund seiner Erfahrungen und seiner "Fehlertoleranz" komplexe Zusammenhänge zu analysieren und fehlende Informationen intuitiv zu ergänzen - darum ist für ihn etwas Leeres von Wänden umgeben immer ein Raum. Ein Computer benötigt ein paar mehr Informationen.

[Glossar.de - ARCHmatic-Glossar und -Lexikon - Raumdefinition]

## **Inhaltsverzeichnis**

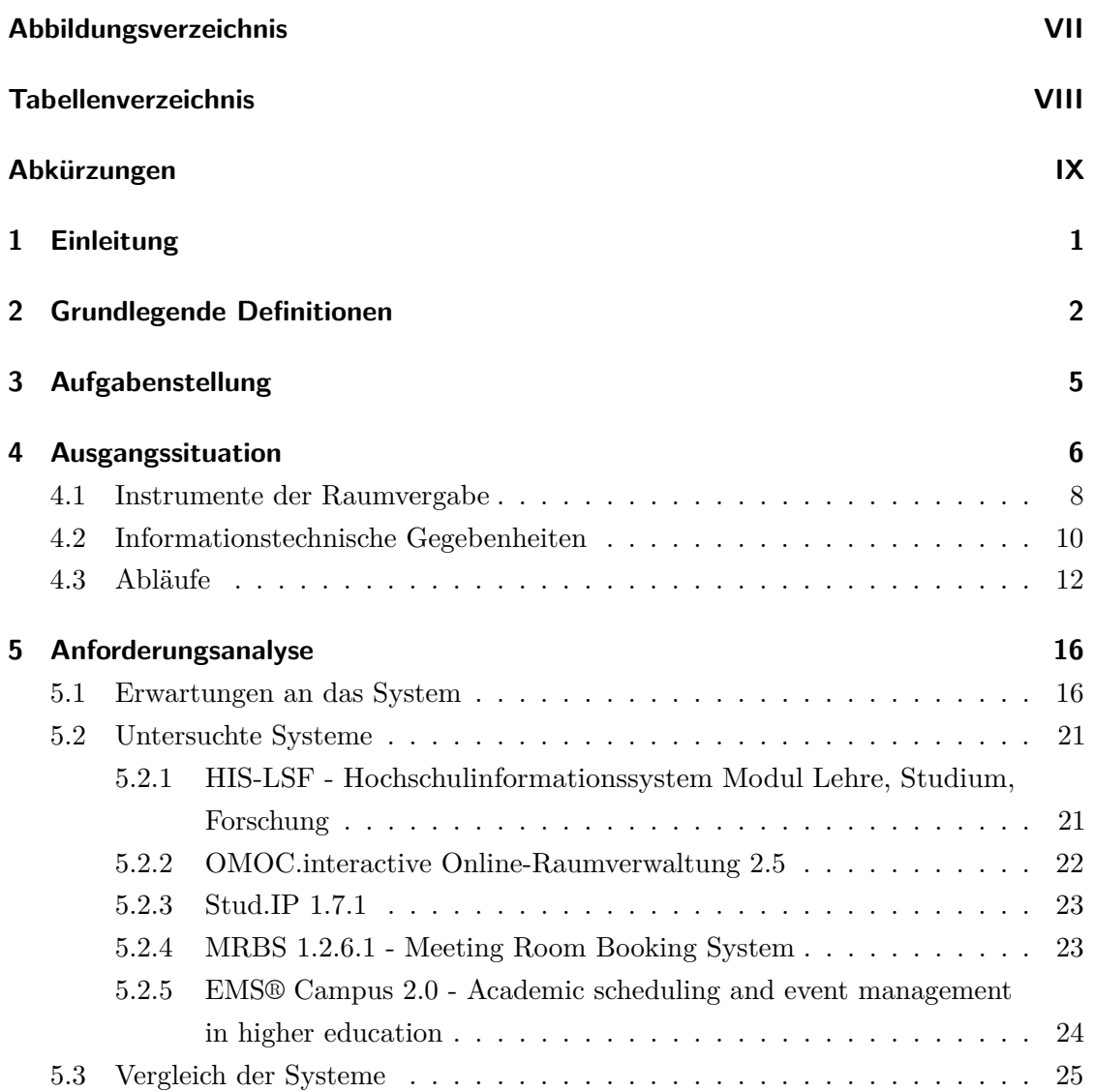

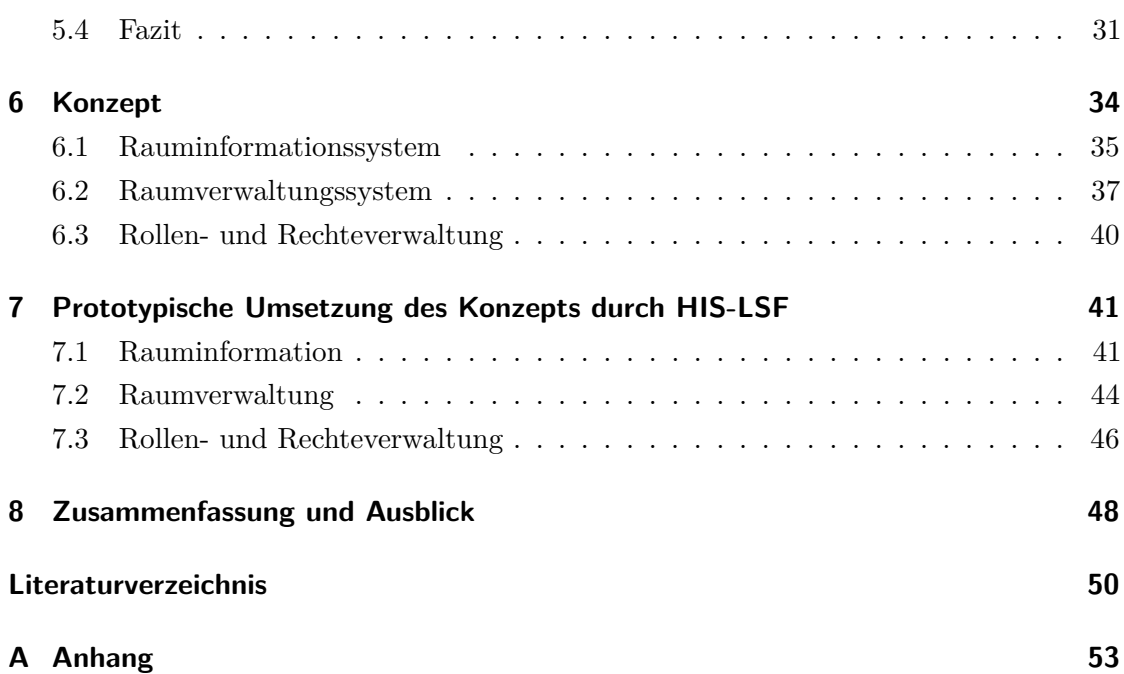

## **Abbildungsverzeichnis**

<span id="page-6-0"></span>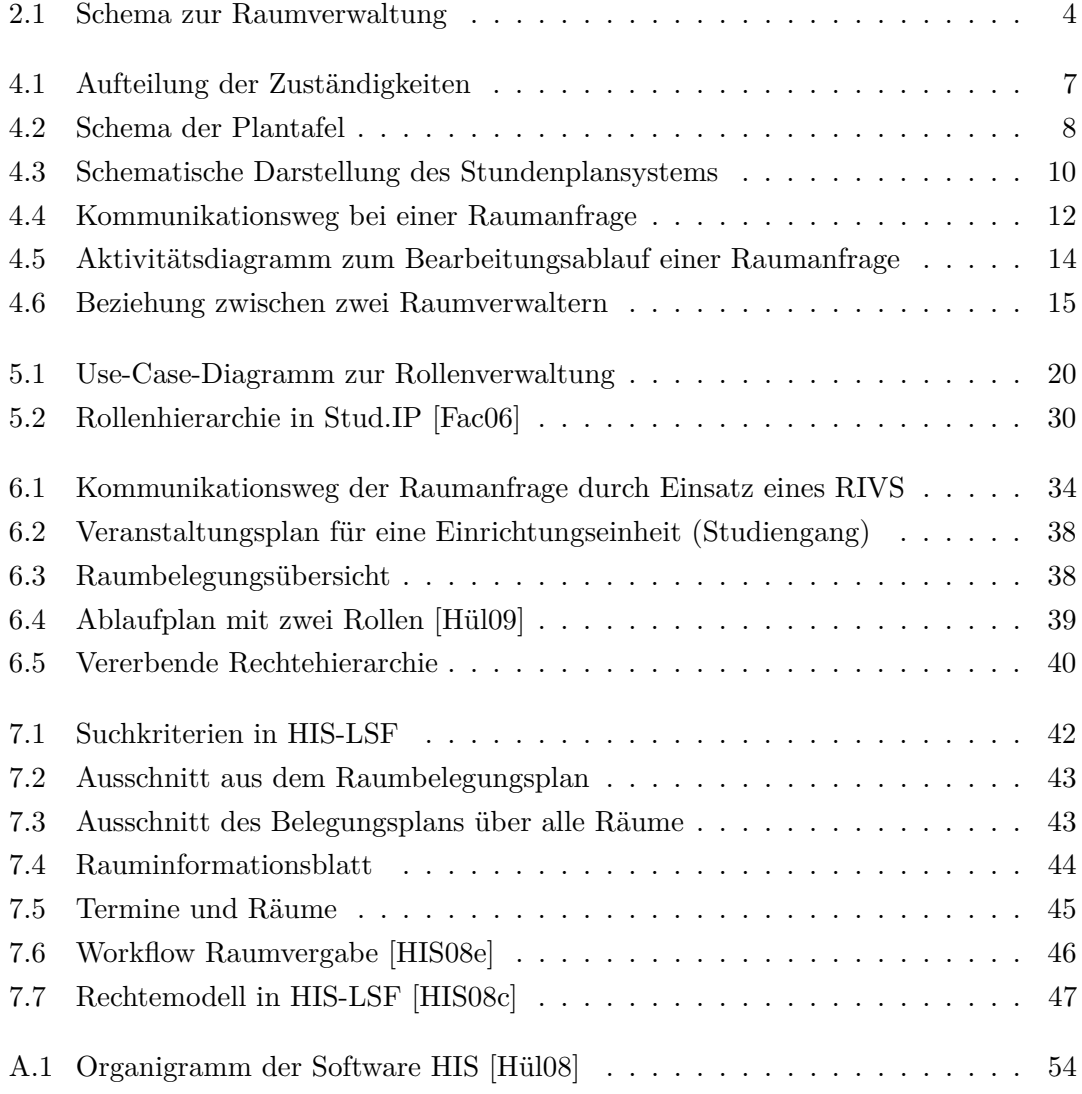

## **Tabellenverzeichnis**

<span id="page-7-0"></span>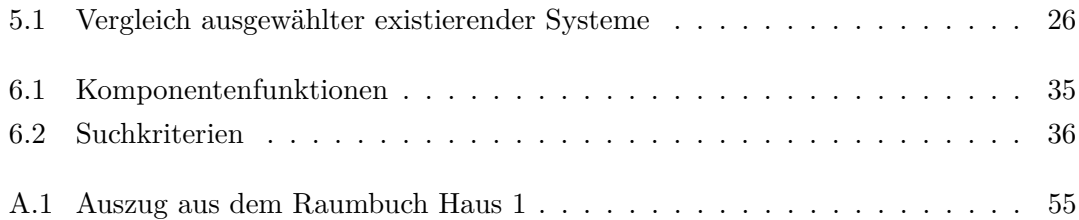

## **Abkürzungen**

<span id="page-8-0"></span>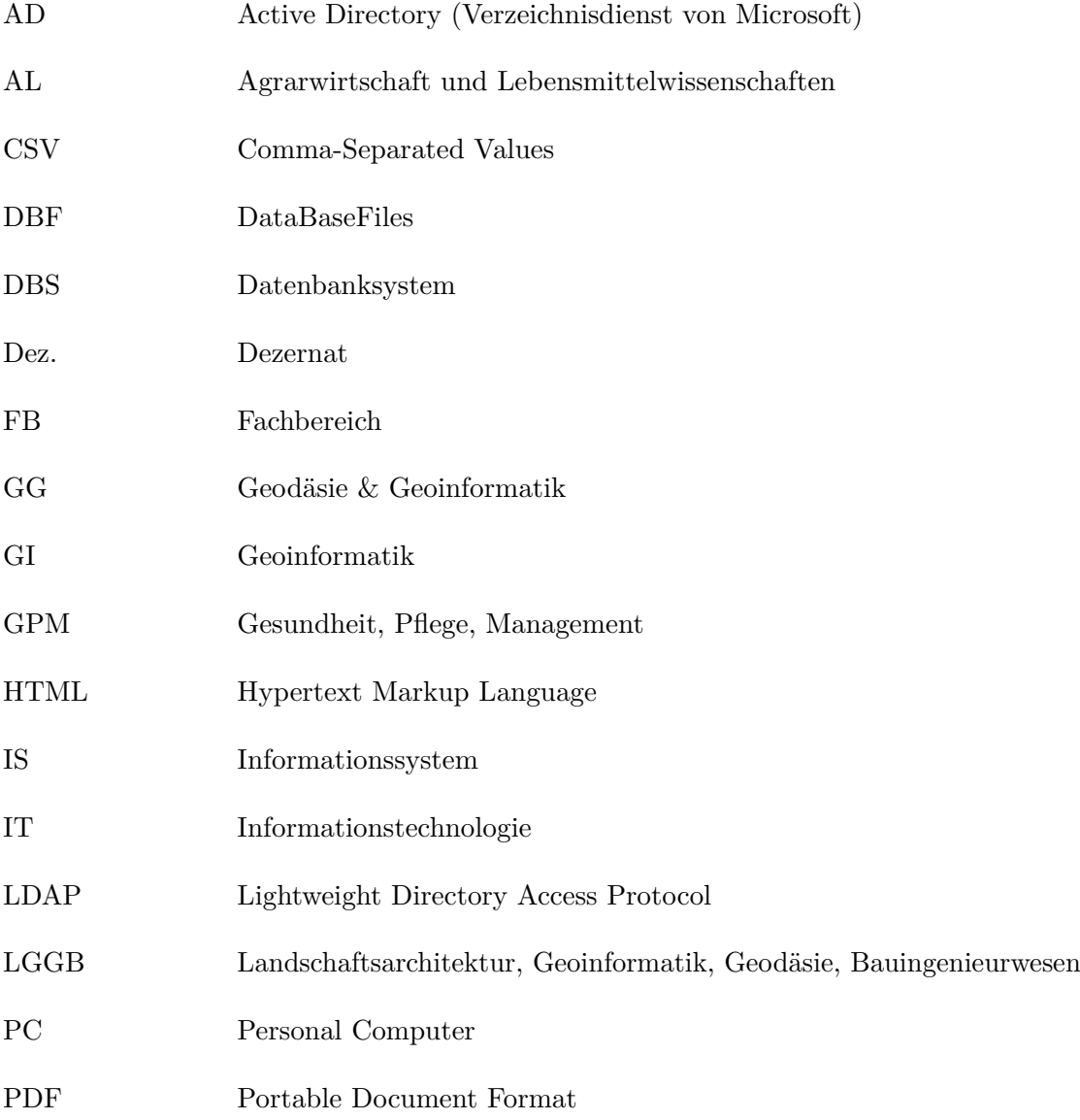

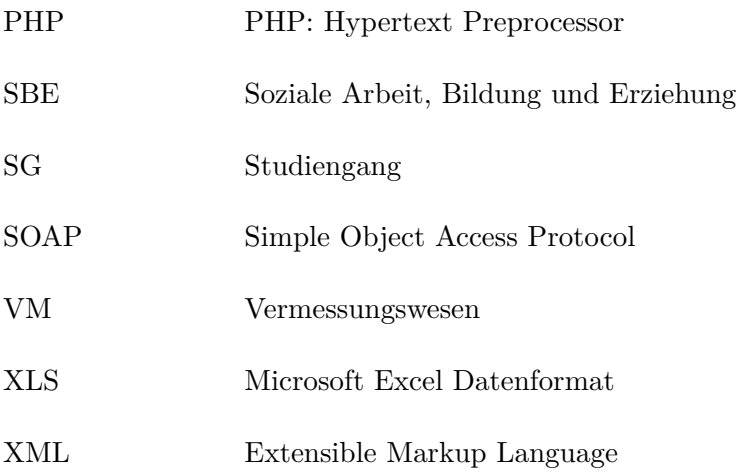

<span id="page-10-0"></span>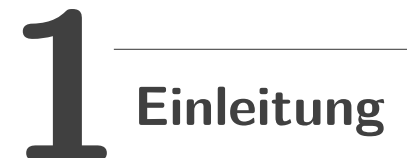

Die Raumverwaltung der Hochschule Neubrandenburg ist durch die dezentrale Struktur geprägt. Jeder Raumverwalter erledigt seine Arbeit mit einem anderen Werkzeug; von der altbewährten Plantafel über Excel-Tabellen und Notizzetteln bis hin zum eigenentwickelten Online-Stundenplan-System. Die unterschiedlichen Werkzeuge erschweren die Zusammenarbeit und verursachen schnell Fehler oder Missverständnisse beim Datenaustausch. Dazu kommt die erschwerte Informationsbeschaffung für Angestellte und Studenten durch die stark verteilten Informationsquellen. Seit Jahren wird von den Raumverwaltern ein einheitliches IT-gestütztes System gewünscht, dass die Arbeit miteinander und untereinander erleichtern und die Informationsgewinnung für Jedermann vereinfachen soll.

Um dies zu bewerkstelligen, geht der Anschaffung eines solchen Systems eine Analyse voraus, die den Aufbau und die Abläufe der Raumverwaltung an der Hochschule beschreibt. Anschließend gilt es herauszufinden, welche Anforderungen an ein solches System gestellt werden und ob bereits vorhandene Softwarelösungen existieren oder auf ihnen aufgebaut werden kann. Ein erstelltes Konzept soll der Umsetzung eines solchen Systems die Vorlage bieten. Dies sind die Inhalte dieser Arbeit.

Diese Diplomarbeit entstand in Kooperation mit dem Diplomanten Herrn Jan Häcker, der sich mit der Analyse und Konzeption der Datenverwaltung des Rauminformationsund -verwaltungssystems [\[Häc09\]](#page-59-2) befasst, weshalb sich der Schwerpunkt der Arbeit hauptsächlich auf die anwenderbezogenen Aspekte konzentriert.

<span id="page-11-0"></span>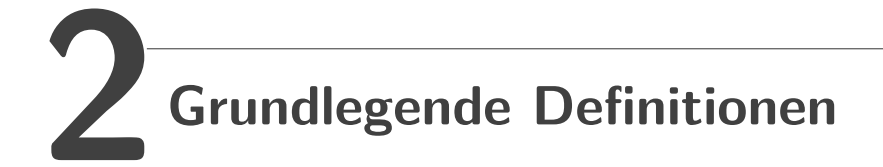

Die folgenden Definitionen dienen zum besseren Verständnis des nachfolgenden Textes und um Missverständnisse im Vorfeld zu beseitigen.

Der Begriff *Raum* wird in dieser Arbeit im Sinne von Zimmer geführt, also ein allseitig von Wänden, Boden und Decke umschlossener Teil eines Gebäudes, bestimmt für den Aufenthalt von Personen bzw. die Unterbringung von Technik, Werkzeugen etc.

Zur Bedeutung des Wortes *Informationssystem* erscheinen in der Literatur mehrere Definitionen. Uwe Schneider und Dieter Werner [\[SW00\]](#page-61-0) beschreiben den technischen Aspekt:

"Ein Informationssystem ist eine Datenbank zusammen mit allen Programmen, die die Verarbeitung der in der Datenbank gespeicherten Informationen ermöglichen; ein DBS ist somit ein Softwarepaket zur Erzeugung von Informationssystemen, ein Informationssystem-Generator."

Ralf Bill und Dieter Fritsch [\[BF91\]](#page-59-3) beschreiben in ihrer Definition hingegen die Prozesse, die ein Informationssystem zu leisten hat:

"Ein Informationssystem schliesst eine Kette von Schritten ein, beginnend mit der Beobachtung und Erfassung der Daten über deren Analyse und Nutzung für Entscheidungsprozesse, die aus der Sicht eines Vierkomponenten-Modells zu sehen sind:

Erfassung, Verwaltung, Analyse und Präsentation – E V A P.

Im englischen Sprachraum lauten diese Komponenten :

Input, Management, Analysis and Presentation – I M A P.

Die Verwaltung von Daten schliesst die Datenmodellierung, Datenstrukturierung und Datenspeicherung mit ein."

Welchen Bezug der Mensch zum Informationssystem hat, wird im Geo-Informatik Lexikon der Professur für Geodäsie und Geoinformatik (GG) AUF Universität Rostock [\[Pro08\]](#page-60-4) wie folgt wiedergegeben:

"[...]IS sind entscheidend für den Aufbau einer Wissensgesellschaft. Sie dienen zum einen dem Menschen als Informationsquelle und zum anderen als Dokumentation und Speicherung des Wissens. IS unterstützen den Menschen bei der Ordnung von Information, bei der Auswahl passender Information und bei der Entscheidungsfindung.[...]"

Letztere Definition beinhaltet auch das Hauptziel des in dieser Arbeit beschriebenen *Rauminformationssystems*. Es soll den Anwendern als Informationsquelle und Entscheidungshilfe dienen. Die darin enthaltenen Informationen beschränken sich dabei auf Räume eines Gebäudekomplexes, laut obiger Definition, sowie Informationen, die im direkten Zusammenhang mit einem Raum stehen.

Die *Raumverwaltung* bedient sich dieser Informationen, um neue Daten hinzuzufügen, vorhandene zu ändern oder zu löschen. Die Raumverwaltung hat die Aufgaben, die zur Verfügung stehenden Räume den geplanten Veranstaltungen zuzuordnen und auf Änderungen und Konflikte zu reagieren. Bei der Zuordnung sind die Bedingungen, die an eine Veranstaltung geknüpft sind, zu beachten.

Demzufolge beinhaltet die Raumverwaltung zwei Teilprozesse: die Raumplanung und die Änderungsverwaltung (vgl. Abb. [2.1\)](#page-13-0). Erstes ist Teil eines komplexen Planungsprozesses und setzt eine abgeschlossene, konfliktfreie Veranstaltungs- und Terminplanung voraus. Konflikte im Planungsprozess sollten innerhalb der einzelnen Verfahren und anschließend untereinander gelöst werden, wenn im ersten Schritt keine Konfliktfreiheit geschaffen werden konnte. Die Änderungsverwaltung setzt wiederum einen abgeschlossenen, konfliktfreien Planungsprozess voraus und somit einen fertigen Raumplan.

In dieser Arbeit wird sich vom eigentlichen Planungsprozess abgegrenzt. Es wird davon ausgegangen, dass dieser abgeschlossen ist und nur noch die Änderungsverwaltung vollzogen wird.

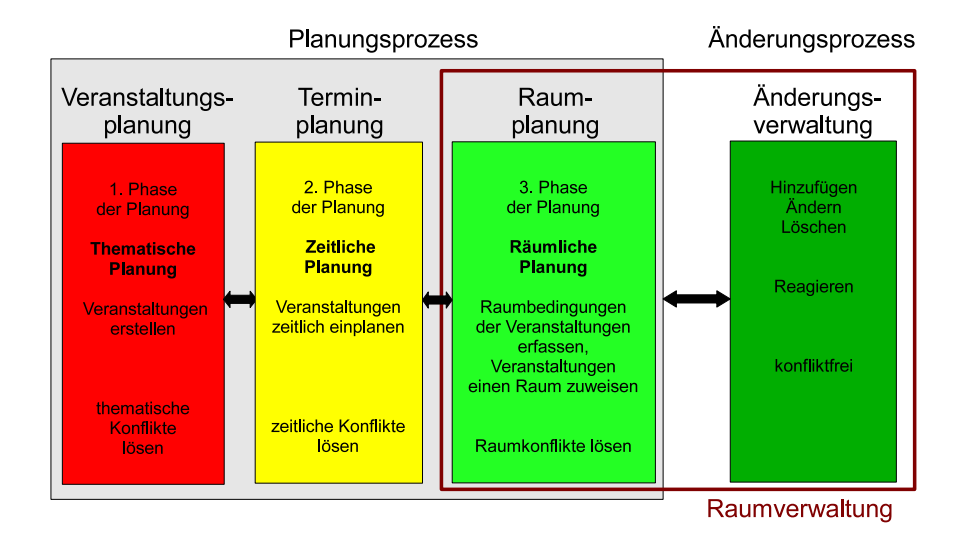

<span id="page-13-0"></span>Abb. 2.1: Schema zur Raumverwaltung

# <span id="page-14-0"></span>**3 Aufgabenstellung**

Das Ziel dieser Arbeit ist es, ein zentrales Verwaltungswerkzeug für die Raumverwaltung der Hochschule Neubrandenburg zu finden, um die Heterogenität der bestehenden Instrumente, und damit die Fehlerquellen in Folge dessen, zu beseitigen. Dieses Rauminformations- und -verwaltungssystem soll die Fülle der anfallenden Daten speichern, verarbeiten und aufbereiten, um den Arbeitsaufwand der Verwaltung zu verringern, und den Hochschulangehörigen als digitale und ständig aktuelle Informationsquelle dienen. Zu diesem Zweck soll das System als interaktive webbasierte Lösung an das Internet angebunden werden, um die ständige Erreichbarkeit der Daten zu gewährleisten.

Zur Erreichung dieses Zieles werden zuerst die Gegebenheiten der Hochschule ermittelt, die folgende Fragestellungen beantworten sollen:

- Welche Objekte werden verwaltet?
- Welche Instrumente werden dazu benutzt?
- Wie läuft der Raumvergabevorgang ab?
- Wie ist die Raumverwaltung der Hochschule strukturiert?

Anschließend sollen bereits existierende Softwareprodukte, die als potentielle Lösung oder Lösungsansatz für das Rauminformations- und -verwaltungssystem dienen können, anhand ausgewählter Kriterien untersucht und bewertet werden. Die Analyse beschränkt sich hierbei auf anwenderorientierte Eigenschaften und Funktionen.

Ein Konzept des geplanten Systems verdeutlicht grundlegend den Aufbau und die Funktionsweise, welches nachfolgend prototypisch umgesetzt werden soll.

## <span id="page-15-0"></span>**4 Ausgangssituation**

Die drei Gebäude der Hochschule – das Hauptgebäude (Haus I), das Laborgebäude des Fachbereichs Landschaftsarchitektur, Geoinformatik, Geodäsie, Bauingenieurwesen (Haus II) sowie das Laborgebäude des Fachbereichs Agrarwirtschaft und Lebensmittelwissenschaften (Haus III) – bieten Räume unterschiedlicher Nutzungsarten:

- 1. Seminarräume, zu denen die Hörsäle des Hauptgebäudes hinzuzählen,
- 2. Labor- und Spezialräume der einzelnen Studiengänge,
- 3. Büro- und Arbeitsräume der Hochschulmitarbeiter,
- 4. Arbeitsräume für Hochschulangehörige (bspw. die PC-Pools),
- 5. Räume von Hochschulinstitutionen (bspw. Bibliothek),
- 6. Räume für außerinstitutionelle Einrichtungen (bspw. Mensa) sowie
- 7. Räume der Hochschulinfrastruktur (Flure, Toiletten, Heizungsräume etc.).

Die Struktur der Raumverwaltung an der Hochschule ist durch eine Mischung aus zentraler und dezentraler Raumvergabe gekennzeichnet, denn die Seminarräume des Hauses I, der Zeichensaal 304 in Haus II, die Räume 103, 303/307 und 308 in Haus III als auch die Mensa, liegen in der Verantwortlichkeit der Sachbearbeiterin für die Raum- und Schlüsselvergabe im Dez. III - Technik und Organisation. Die übrigen Seminarräume der Häuser II und III werden von den dort ansässigen Studiengängen selbst verwaltet. Ebenso wird mit sämtlichen Labor- und Spezialräumen verfahren, da diese speziell ausgestattet und nur für den jeweiligen Studiengänge nutzbar sind. Abbildung [4.1](#page-16-0) verdeutlicht die dezentrale Verwaltung der Lehrräume der drei Häuser.

Die Menge der Spezial- und Laborräume des Hauses I sind unter den Studiengängen der Fachbereiche Gesundheit, Pflege, Management (FB GPM), Soziale Arbeit, Bildung und

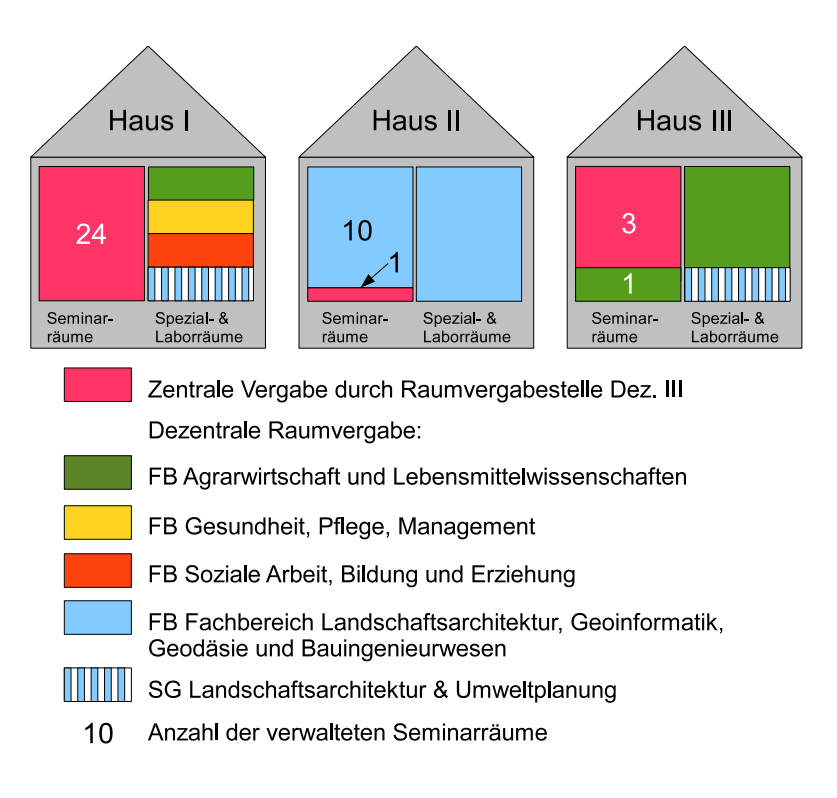

<span id="page-16-0"></span>Abb. 4.1: Aufteilung der Zuständigkeiten

Erziehung (FB SBE), Agrarwirtschaft und Lebensmittelwissenschaften (FB AL) sowie dem SG Landschaftsarchitektur und Umweltplanung aufgeteilt (vgl. [\[Hoc08\]](#page-60-5)). Der Fachbereich Landschaftsarchitektur, Geoinformatik, Geodäsie, Bauingenieurwesen (FB LGGB) verwaltet sämtliche Seminar- und Laborräume in Haus II, bis auf eine Ausnahme (siehe auf der vorherigen Seite), selbstständig. Im Haus III befinden sich Labor- und Spezialräume des FB AL und des SG Landschaftsarchitektur und Umweltplanung sowie 4 Seminarräume, wovon Raum 101 als einziger vom Fachbereich selbst verwaltet wird. Für jeden Fachbereich planen mindestens einer, meistens zwei Stundenplaner die Raumbelegung für die Lehrveranstaltungen, von denen jeder ein individuelles Planungsinstrument und ein Plandarstellungsmedium benutzt.

#### <span id="page-17-0"></span>**4.1 Instrumente der Raumvergabe**

Für die Übersicht der vergebenen Räume wird in der Raum- und Schlüsselvergabestelle im Dez. III ein *manuelles Plantafelsystem* benutzt, welches den heutigen Anforderungen an eine moderne Verwaltung der Hochschule nicht mehr gerecht wird. Das Tafelsystem weist die Raumbelegung anhand von an Haken angebrachten Bezeichnungsschildern aus. Der Aufbau der Plantafel ist schematisch in Abbildung [4.2](#page-17-1) dargestellt. Das Prinzip ähnelt dem eines Kalenders, nur dass hier die Darstellung auf eine Woche beschränkt ist. Horizontal am oberen Tafelrand befinden sich die Raumbezeichnungen, senkrecht am linken Tafelrand der Wochentag (Montag bis Samstag) und eine Zeiteinteilung für diesen mit einer Zeitskala von 8-19 Uhr im Ein-Stundenintervall. Auf den Bezeichnungsschildern sind verschiedene Signaturen aufgemalt, die jeweils einem Dozenten zugeordnet sind. Einzelbelegungen werden manuell angefertigt in Form von Papierzetteln.

Eine Besonderheit stellen die Blockveranstaltungen dar. Hierbei werden Räume manchmal über mehrere Tage hinweg für die restlichen Veranstaltungen blockiert, welche dadurch verlegt werden müssen. Nach Ablauf der Blockveranstaltung muss dann die reguläre Belegung wieder angezeigt werden. Sollte eine (Block-)Veranstaltung über die an der Tafel verfügbar dargestellte Zeit, d.h. über 19 Uhr, hinausgehen, ist die aktuelle Belegung nicht mehr darstellbar und muss an der Tafel extra vermerkt werden.

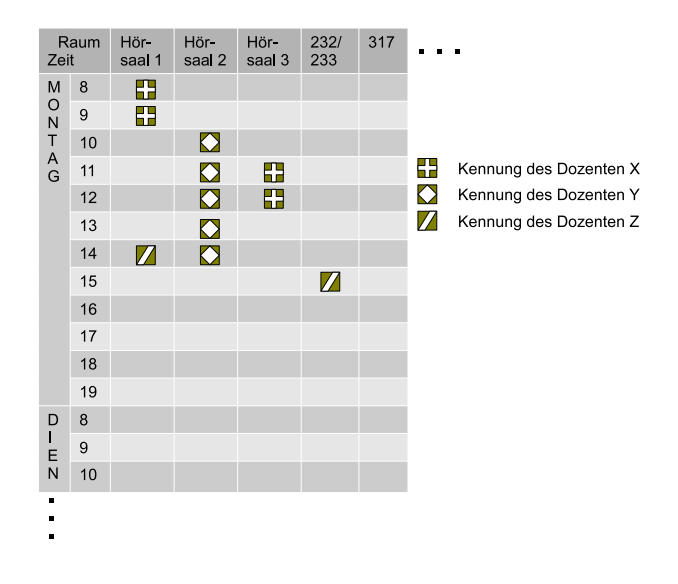

<span id="page-17-1"></span>Abb. 4.2: Schema der Plantafel

Da die Plantafel immer nur einen begrenzten Zeitraum von einer Woche darstellen kann, werden nebenher in einem *Terminkalender* langfristig geplante Einzel- bzw. Sonderveranstaltungen notiert und zum Beginn der aktuellen Woche auf die Plantafel übertragen, um die Übersicht der Belegungen zu wahren.

Für die Studiengänge Vermessungswesen (VM), Geoinformatik (GI) sowie Geodäsie & Geoinformatik (GG) im Haus II wird ein *webbasiertes Stundenplansystem* benutzt, entwickelt von Dr. Martin Nitschke [\[Nit08\]](#page-60-6), Mitarbeiter für Mathematik und Datenverarbeitung an der Hochschule Neubrandenburg. In diesem System können die Vorlesungspläne der jeweiligen Studierendengruppen, der Lehrkräfte und die Belegung der Lehrräume sowie die darin enthaltenen Informationen abgerufen werden (Abb. [4.3\)](#page-19-1). Die Webseiten der Pläne sind dynamisch erstellt und werden bei jedem Aufruf neu generiert, was eine hohe Aktualität der Seiten gewährleistet, d.h. eine Änderung im Plan wird unmittelbar dargestellt. Als zusätzliches Informationsmedium werden die Raumpläne in Papierform neben den Türen der Seminarräume angebracht. Diese müssen allerdings bei einer Änderung des Planes neu ausgedruckt werden.

Eine große Problematik dieses Systems ergibt sich aus der Besonderheit der Erstellung dieser Pläne. Die Pläne sind in einer Mischung aus Javascipt und einer selbst definierten Skriptsprache programmiert, die für Außenstehende nur mühevoll zu erlernen sind. Dadurch ist die Aktualisierung der Pläne durch einen Ausfall von Dr. Nitschke nicht mehr gewährleistet, da dieser als einziger Mitarbeiter der Hochschule diese selbst definierte Sprache beherrscht. Diese Problematik wurde versucht im Rahmen einer Projektarbeit im Fach Informationsmanagement der Studiengänge Geoinformatik und Bauinformatik [\[BBG](#page-59-4)+08] zu lösen, indem eine Datenbank und eine dynamische Weboberfläche gestaltet wurden, die beide standardisierte Programmiersprachen benutzen, wodurch die Wartung des Systems und Aktualisierung der Daten wesentlich vereinfacht wurden. Dieses System kann außerdem die von Dr. Nitschke erstellten Skripte importieren und in die Datenbank übertragen. Zur Zeit dieser Diplomarbeit befindet sich das neu entwickelte Stundenplansystem noch in der Entwicklung und nicht im Einsatz.

Als weiteres wird vom Studiengang Agrarwirtschaft und vom FB GPM die Stundenplansoftware "*aSc Stundenpläne*" der Firma aSc - Applied Software Consultants s r.o. [\[aSc08\]](#page-59-5) benutzt. Diese bietet die Möglichkeit, automatisch Stunden-, Lehrkraft- und Lehrraumpläne zu erzeugen und diese zur weiteren Nutzung zu exportieren, z.B. zur Publizierung im Internet.

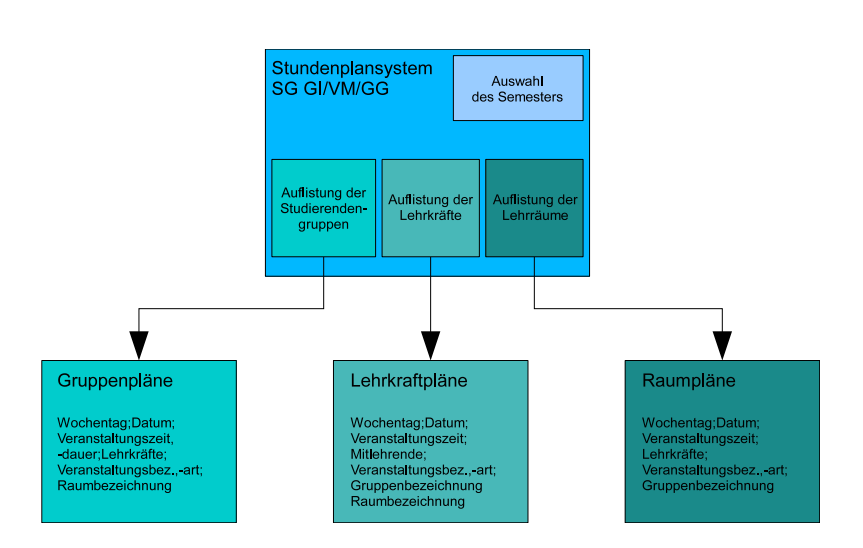

<span id="page-19-1"></span>Abb. 4.3: Schematische Darstellung des Stundenplansystems

Bei den Studiengängen Lebensmitteltechnologie und Bioprodukttechnologie als auch beim Fachbereich SBE wird die Planung und Planerstellung mit Hilfe von Textverarbeitungsund Tabellenkalkulationsprogrammen *manuell* gefertigt.

#### <span id="page-19-0"></span>**4.2 Informationstechnische Gegebenheiten**

An der Hochschule wird in den verschiedenen Abteilungen der Verwaltung das "HIS -*Hochschul-Informations-System*" der HIS Hochschul-Informations-System GmbH Hannover im eingesetzt. Dieses System besteht aus mehreren Programmen und Modulen, wovon an der Hochschule nicht alle eingesetzt werden. Von Interesse für diese Arbeit sind die Module

- *LSF*, eine Web-Anwendung für Lehre, Studium und Forschung
- *BAU*, das Daten zum Gebäude- und Flächenmanagement beinhaltet und
- *SVA*, das die Daten des Hochschulpersonals verwaltet.

Das Modul *LSF* befindet sich nicht im Einsatz und ist nur im Auslieferungszustand verfügbar. Das Modul *BAU* ist im Einsatz, wird allerdings nicht voll ausgeschöpft, da das Personal für diesen Arbeitsbereich nicht ausreichend informationstechnisches Wissen bzw. Wissen über die Bedienung dieses Programms besitzt. Zudem sind die eingetragenen

Daten unzureichend vervollständigt für einen voll funktionsfähigen Einsatz. Stattdessen wird auf ein Raumbuch in Form von Microsoft® Excel-Dateien zurückgegriffen, dessen Aufbau beispielhaft an Tabelle [A.1](#page-64-0) dargestellt ist. Die für dieses Projekt wichtigen Daten sind farbig hinterlegt. Das Modul *SVA* ist bei der Personalverwaltung im Dez. II vollständig im Einsatz. Welche Module der HIS-Software aktiv bzw. inaktiv sind, ist in Abbildung [A.1](#page-63-0) [\[Hül08\]](#page-60-3) im Anhang dargestellt.

Als Alternative zu den Daten aus dem SVA-Modul bietet sich die "Who's who"<sup>[1](#page-20-0)</sup>- Datenbank der Hochschule an. Diese enthält die wichtigsten Daten über die Hochschulmitarbeiter, wie

- Name,
- Zugehörigkeit zu einem Hochschulorgan,
- dortige Funktion,
- Telefon- und Faxnummer,
- E-Mail-Adresse und
- in welchem Raum und Haus der Hochschule diese Person ansässig ist –

gewissermaßen eine digitale Visitenkarte.

Weiterhin existiert ein Nutzerverzeichnis für die Authentifizierung dieser an Applikationen mit personalisiertem Inhalt. Der Verzeichnisdienst *Active Directory* (AD) von Microsoft® verwaltet sämtliche Nutzerkennungen und Passwörter aller Hochschulangehörigen, die für die Authentifizierung an den PCs, am E-Mail-System<sup>[2](#page-20-1)</sup>, am Lern-Management-System<sup>[3](#page-20-2)</sup> und am Portal[4](#page-20-3) der Hochschule nötig sind. Der Zugriff auf den Verzeichnisdienst erfolgt über das *Lightweight Directory Access Protocol* (LDAP). Es besteht demzufolge eine Möglichkeit, die Authentifizierung der Nutzer über eine Schnittstelle zu integrieren oder eine eigene Datenbank bzw. ein Verzeichnis zur Verwaltung der Nutzer anzulegen. Letzteres ist nicht zu bevorzugen, um redundante Datenhaltung und den Mehraufwand an Arbeit zu vermeiden.

Des Weiteren besteht die Möglichkeit, das Rauminformations- und -verwaltungssystem in das Hochschul-Portal zu integrieren. Dies hätte den Vorteil des "zentralen Zugriff[s]

<span id="page-20-0"></span> $1$ http://www.hs-nb.de/personen.html

<span id="page-20-1"></span><sup>2</sup>https://smtp.hs-nb.de

<span id="page-20-2"></span><sup>3</sup>http://lms.hs-nb.de

<span id="page-20-3"></span><sup>4</sup>http://portal-hs-nb.de

auf personalisierte Inhalte sowie bedarfsgerecht auf Prozesse" sowie der Single-Sign-On-Funktion, wodurch "eine manuelle Anmeldung an den in das Portal integrierten Anwendungen [...] nicht mehr notwendig" ist, da es "einen zentralen Zugriff über eine homogene Benutzungsoberfläche" [\[GHKV04\]](#page-59-6) gibt. In diesem Portal sind schon das E-Mailund das Lern-Management-System und viele andere integriert.

#### <span id="page-21-0"></span>**4.3 Abläufe**

Soll ein Raum für eine Veranstaltung zu einem bestimmten Datum gebucht werden, muss dieser beim verantwortlichen Raumverwalter angefragt werden. Entweder wendet sich der Anfragende (Dozent, Student oder ein Gast) an ein Sekretariat, das diese Anfrage weiterleitet, oder direkt an den Raumverwalter, der je nach Verantwortungsbereich ein Stundenplaner oder der/die SachbearbeiterIn der Raumvergabe sein kann (Abb. [4.4\)](#page-21-1). Die Antwort, ob und welcher Raum für die Veranstaltung gebucht wurde, erfolgt meist auf direktem Weg.

Der Ablaufplan einer Raumanfrage richtet sich nach dem Wunsch des Anfragenden. Es besteht die Möglichkeit einen *bestimmten Raum* anzufragen auf Grund der Kenntnis der technischen Ausstattung oder persönlicher Favorisierung o.ä. Hier muss die Verfügbarkeit nur des einen Raumes zu der Zeit der geplanten Veranstaltung geprüft werden. Ist der Raum nicht durch eine andere Veranstaltung blockiert, kann er gebucht werden. Ist er allerdings zu diesem Zeitpunkt schon belegt, wird ein anderer Raum zugewiesen, der den Bedürfnissen des Anfragenden entspicht. Besteht der Anfragende jedoch auf diesen

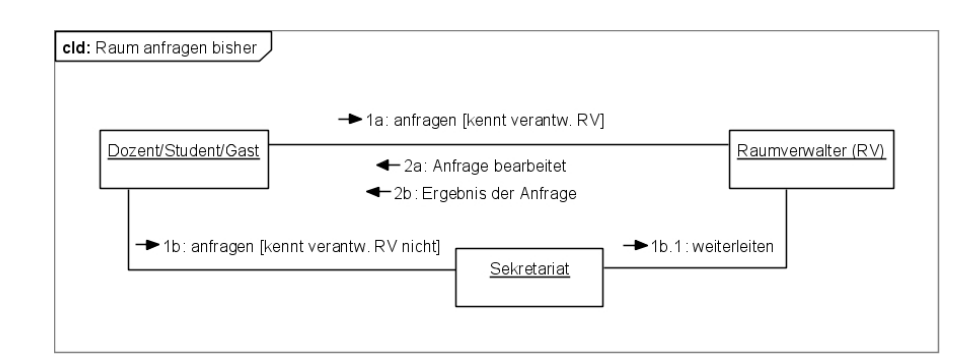

<span id="page-21-1"></span>Abb. 4.4: Kommunikationsweg bei einer Raumanfrage

Raum, muss die dort bereits gebuchte Veranstaltung verlegt werden.

Eine weitere Möglichkeit ist die Anfrage eines *unbestimmten Raumes*, der spezielle Eigenschaften aufweisen soll. Der erste Schritt hier ist die Überprüfung der Räume, die die gewünschten Eigenschaften aufweisen. Weist kein Raum diese Eigenschaften auf, muss eine Alternativlösung gefunden werden. Weisen ein oder mehrere Räume diese Eigenschaften auf, werden diese auf Verfügbarkeit geprüft. Bietet sich kein freier Raum an, muss nach einer Alternative gesucht werden. Ist ein Raum verfügbar, kann dieser gebucht werden. Bieten sich sogar mehrere Lösungen an, wird eine ausgewählt und anschließend der Raum gebucht.

Als Alternativlösung bei nicht buchbaren oder nicht den Wünschen des Anfragenden entsprechenden Räumen könnten die Anforderungen an den zu buchenden Raum geändert werden.

Das Aktivitätsdiagramm [4.5](#page-23-0) visualisiert den Bearbeitungsvorgang einer Raumanfrage für beide Möglichkeiten, wobei, für die erste Möglichkeit, das Filtern nur einen Raum als Ergebnis hervorbringt.

Kommt es vor, dass ein Raum, der im Verantwortungsbereich eines anderen Raumverwalters liegt, gebucht werden muss, muss dieser bei dem dortigen Raumverwalter erst angefragt werden. Alle Raumverwalter sind den jeweils anderen Raumverwaltern in deren Verantwortungsbereich hierarchisch untergeordnet und müssen deshalb alle bereichsübergreifenden Raumanfragen an den verantwortlichen Raumverwalter abgeben, um den Konflikt der doppelten Belegung zu vermeiden (Abb. [4.6\)](#page-24-0).

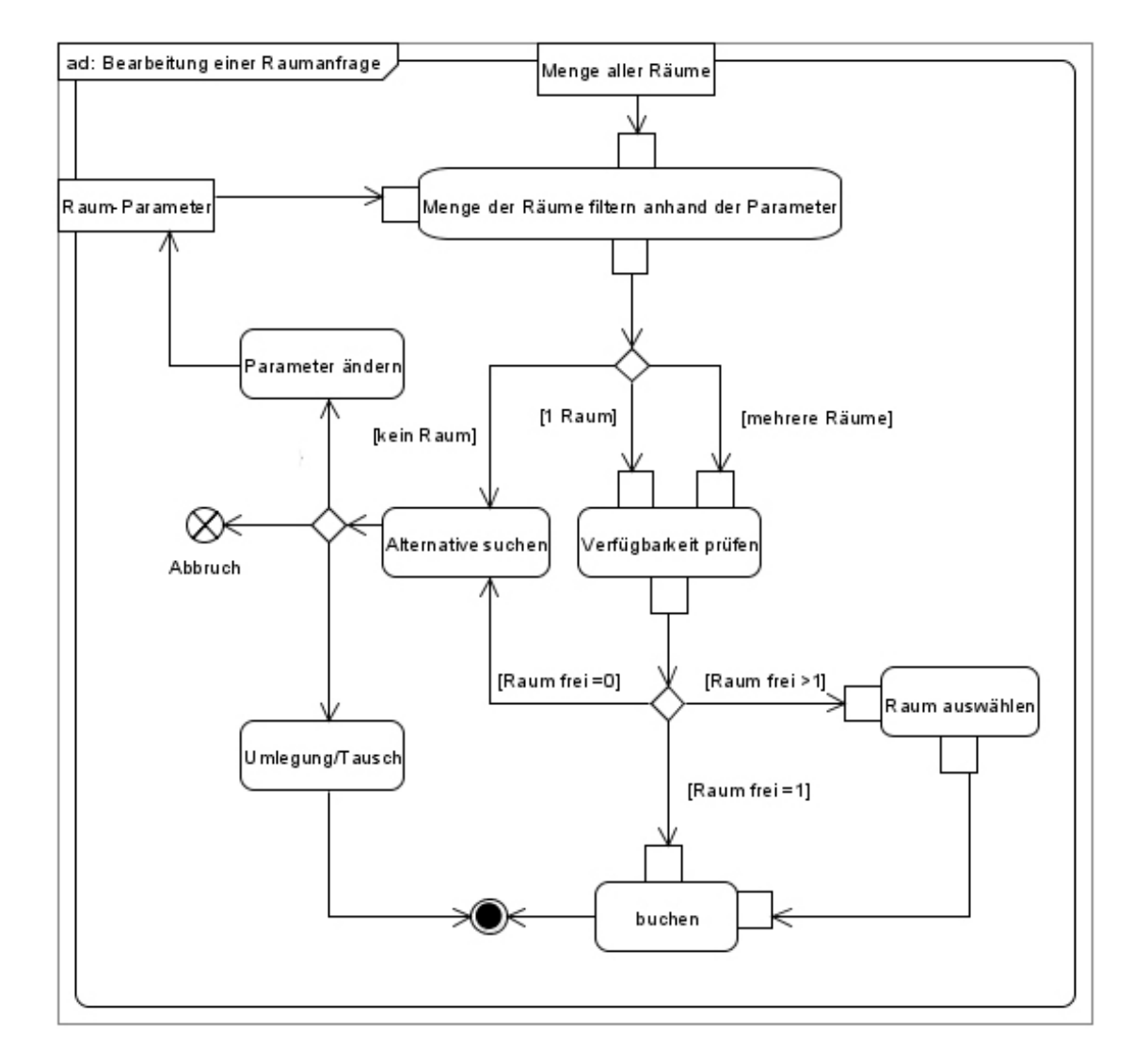

<span id="page-23-0"></span>Abb. 4.5: Aktivitätsdiagramm zum Bearbeitungsablauf einer Raumanfrage

Bei Abwesenheit bzw. Wechsel des Raumverwalters können aus der nicht vorhandenen oder nicht einsehbaren Dokumentierung folgender Attribute bei der Raumvergabe weitere Konflikte entstehen, da diese meist auf Erfahrung des Raumverwalters beruhen:

- Temperierung durch Sonneneinstrahlung
- Verdunklungsanforderung
- Lautstärkeeinwirkung
- Stammräume/-hörsäle des Lehrpersonals
- Stammzeiten des Lehrpersonals
- gerätespezifische Ausstattung einiger Seminarräume/Labore, wodurch spezielle Vorlesungen/Seminare nur in diesen Räumen durchgeführt werden können.

Insbesondere die Gewohnheiten des Lehrpersonals verursachen erhebliche Probleme in der Ordnung des Raumplanes. Sie besetzen oft einen für ihre Vorlesung gewohnten Raum, obwohl sie einen anderen vom Raumverwalter zugewiesen bekommen haben.

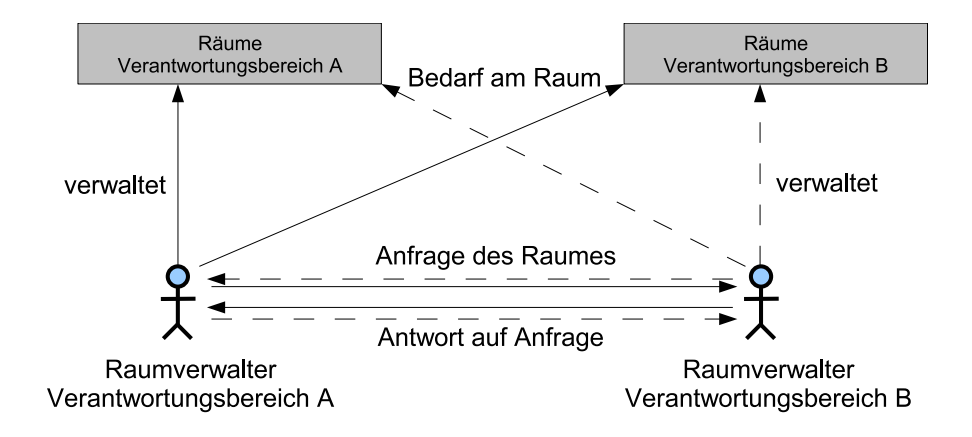

<span id="page-24-0"></span>Abb. 4.6: Beziehung zwischen zwei Raumverwaltern

<span id="page-25-0"></span>**5 Anforderungsanalyse**

Nachdem die zurzeit genutzten Verwaltungsinstrumente sowie die Abläufe in der Hochschulverwaltung hinsichtlich der Raumverwaltung analysiert wurden, zeigt dieses Kapitel die Anforderungen an das zukünftige digitale System, die sich durch Analyse der vorhandenen Einflussgrößen und Gespräche mit den für dieses System vorhergesehen Nutzern herauskristallisiert haben. Auf Grund dieser Anforderungen wurde ein Softwarevergleich von bereits existierenden freien und proprietären<sup>[1](#page-25-2)</sup> Softwareprodukten aufgestellt.

#### <span id="page-25-1"></span>**5.1 Erwartungen an das System**

Das zukünftige System soll die in Kapitel [4](#page-15-0) beschriebenen unterschiedlichen Systeme und Methoden zur Raumverwaltung zu einem zentralen, homogenen Verwaltungswerkzeug zusammenführen. Einzig die Plantafel (s. Abschnitt [4.1\)](#page-17-0) soll als Verwaltungsinstrument abgelöst werden. Die dezentrale Struktur der Raumverwaltung soll allerdings erhalten werden, um den Arbeitsaufwand in der Raumvergabestelle im Dez. III zu minimieren. Weiterhin ist es von hohem Interesse, Informationen über sämtliche an der Hochschule befindlichen Räumlichkeiten an einer zentralen Plattform für jedes Hochschulmitglied bereitzustellen, d.h. Informationen über

- die Position,
- die Bezeichnung,
- die Größe,

<span id="page-25-2"></span><sup>1</sup> "Proprietäre Software ist Software, die weder frei noch halbfrei ist. Ihre Weiterverbreitung oder Veränderung sind verboten oder verlangen von Ihnen, daß Sie eine Erlaubnis dafür benötigen oder sind so stark eingeschränkt, daß Sie sie effektiv nicht frei verändern oder verbreiten dürfen." [\[Sta94\]](#page-61-1)

- die Nutzungsart,
- die Kapazität, d.h. wie viele Personen in einem Raum Platz finden,
- die Ausstattung sowie
- die aktuelle Belegung mit Angabe zu Zeit und Person.

Diese Auflistung stellt nur einen Auszug der möglichen Informationen eines Raumes dar, ist aber der Mindestinformationsgehalt, den das System bereitstellen soll.

Die zentrale Plattform soll in Form eines webbasierten Informationssystems dargeboten werden, da dieses von jedem PC bedienbar und einfach anzusteuern ist, der mit dem Hochschulnetzwerk bzw. dem Internet verbunden ist. Zudem bietet es den Vorteil, nicht explizit auf jedem PC im Netzwerk installiert werden zu müssen und es benötigt weniger Computer-Ressourcen als ein zu installierendes Clientprogramm. Hierzu wird lediglich ein Webbrowser, wie der Microsoft® Internet Explorer, Mozilla Firefox oder ähnliches, benötigt.

Die Oberfläche dieser Plattform soll intuitiv bedienbar sein, um jedem Nutzer die Möglichkeit zu geben auf die wichtigsten Funktionen zuzugreifen, ohne eine Bedienungsanleitung benutzen zu müssen. Außerdem muss es möglich sein, die Oberfläche als auch die Funktionalität des Systems an die hochschulspezifischen Vorgaben und Bedingungen anzupassen. Hierbei ist eine ausführliche Dokumentation der Datenstruktur und Funktionsweise des Systems und seiner Komponenten unabdingbar.

Da die Hochschule schon Daten, die für das Rauminformations- und -verwaltungssystem von Wichtigkeit sind, in bestehenden Systemen vorzuliegen hat (s. Abschnitt [4.1](#page-17-0) und [4.2\)](#page-19-0), sollen diese an das System angebunden werden, um redundante Datenhaltung zu vermeiden. Die Daten aus den Datenbanken

- des HIS BAU Moduls,
- des HIS SVA Moduls sowie
- des Stundenplansystems des FB LGGB

sollten über eine Schnittstelle bzw. mehrere Schnittstellen an das Rauminformations- & -verwaltungssystem angebunden werden, so dass die Daten direkt aus den Datenbanken abgefragt werden können.

Um die Veranstaltungsdaten des "aSc Stundenplanprogramms" für das System zur Verfügung zu stellen, wird ein Import der fertig gestellten Pläne benötigt. Wie in [4.1 auf Seite 9](#page-19-1) beschrieben, verfügt das Stundenplanprogramm eine Funktion zum Export seiner erstellten Daten. Über eine Exportfunktion des Rauminformations- & -verwaltungssystems könnten die Daten weiteren Programmen zur Verfügung gestellt werden oder zur Datensicherung dienen.

Da viele Veranstaltungstermine an der Hochschule in einem zyklischen Intervall auftreten, soll nicht jeder dieser Termine einzeln in das System eingetragen werden, sondern mit einem einzigen Eintrag und dem dazugehörigen Intervall, bspw. einwöchig, zweiwöchig, monatlich etc. Diese Serientermine, als auch Einzeltermine, wie Block- oder Sonderveranstaltungen, sollen nicht an eine bestimmte Startzeit oder Dauer gebunden sein, sondern variabel eingetragen werden können. Überblick über die Veranstaltungen soll ein Raumbelegungsplan verschaffen, der anzeigt, welcher Raum mit welcher Veranstaltung um welche Uhrzeit belegt ist, ähnlich der Plantafel aus Abschnitt [4.1.](#page-17-0)

Wird bei der Veranstaltungsbuchung kein bestimmter Raum gesucht, sondern ein Raum aus der gegebenen Menge, der bestimmte Anforderungen erfüllen soll, muss im System eine Suchfunktion bereitgestellt werden, die es ermöglicht, durch Filter bzw. Eingrenzungskriterien, die Menge der Räume auf ein Minimum zu reduzieren. Kriterien können u.a. Ausstattungsmerkmale oder lagebedingte Merkmale sein.

Wird eine proprietäre Software als Grundlage genutzt, ist die Erweiterung dieser meist nicht oder nur eingeschränkt oder durch kostenpflichtige Zusatzpakete des Anbieters möglich. Daher sollte möglichst eine freie Software zum Einsatz kommen, vorzugsweise mit offenem Quellcode, so genannte Open Source Software. Dadurch kann das System, und die Erweiterung dieses, auf die benötigte Problematik "maßgeschneidert" werden. Allerdings entstehen hier weitere Ausgaben durch das einzusetzende Personal, das die Programmier- und Wartungsarbeiten übernimmt. Die proprietäre Software bietet dagegen einen Support des Herstellers, der bei Problemen mit der Software zu Rate geht und sich um die Aktualisierung, Pflege und Fehlerbeseitigung der Software kümmert, aber mit jährlichen Lizenzkosten verbunden ist.

Für die Nutzerauthentifizierung soll der vorhandene LDAP-Server verwendet werden, da die Login-Daten der Nutzer hier bereits vorliegen. Damit nicht jeder Nutzer willkürlich Daten im System hinzufügen, ändern oder löschen kann, müssen Berechtigungen vergeben werden, die es nur bestimmten Nutzern erlaubt, in einem Bereich des Systems Daten

zu manipulieren. Jeder Nutzer des Systems nimmt eine ihm zugewiesene Rolle ein, die an bestimmte Berechtigungen gebunden ist. Diese Rollen müssen im System selbst für jeden Nutzer festgehalten sein. Für das Rauminformations- & -verwaltungssystem werden folgende Rollen benötigt:

- Systemadministrator besitzt alle Rechte am System und dient zur Überwachung, Konfiguration und Pflege des Systems sowie zur Rechtevergabe an weitere Nutzer
- Raumverwalter bestimmt über die Nutzung der von ihm betreuten Räume und verwaltet die Raumanfragen
- Terminverwalter erstellt, überwacht, ändert Veranstaltungen, z.B. für einen Fachbereich, und kann Raumanfragen stellen
- Personaldatenverwalter erfasst und verwaltet Daten über das Personal und darf neue Nutzer anlegen
- Dozent besitzt volle Lese- und eingeschränkte Schreibrechte, d.h. er kann nur Veranstaltungen bearbeiten, an denen er beteiligt ist oder die er selbst angelegt hat

Student – hat nur Leserechte

Gast – besitzt ausschließlich eingeschränkte Leserechte

Die Rechteverteilung wird durch das Use-Case-Diagramm in Abbildung [5.1 auf der](#page-29-0) [nächsten Seite](#page-29-0) detaillierter dargestellt.

Funktionen, die das Rauminformations- & -verwaltungssystem weiterhin beinhalten könnte, aber für den Betrieb des Systems keine Notwendigkeit darstellen, wären

- ein personalisierter Veranstaltungskalender für jeden Nutzer, hauptsächlich für Dozenten und Studenten,
- eine automatisierte Auswertefunktion zur statistischen Errechnung der Raumauslastung, um Ressourcen bei der Planung von Veranstaltungen besser verteilen zu können,
- eine Einbindung in das Hochschulportal, um das System mit anderen, regelmäßig benutzen Anwendungen der Hochschule zu bündeln.

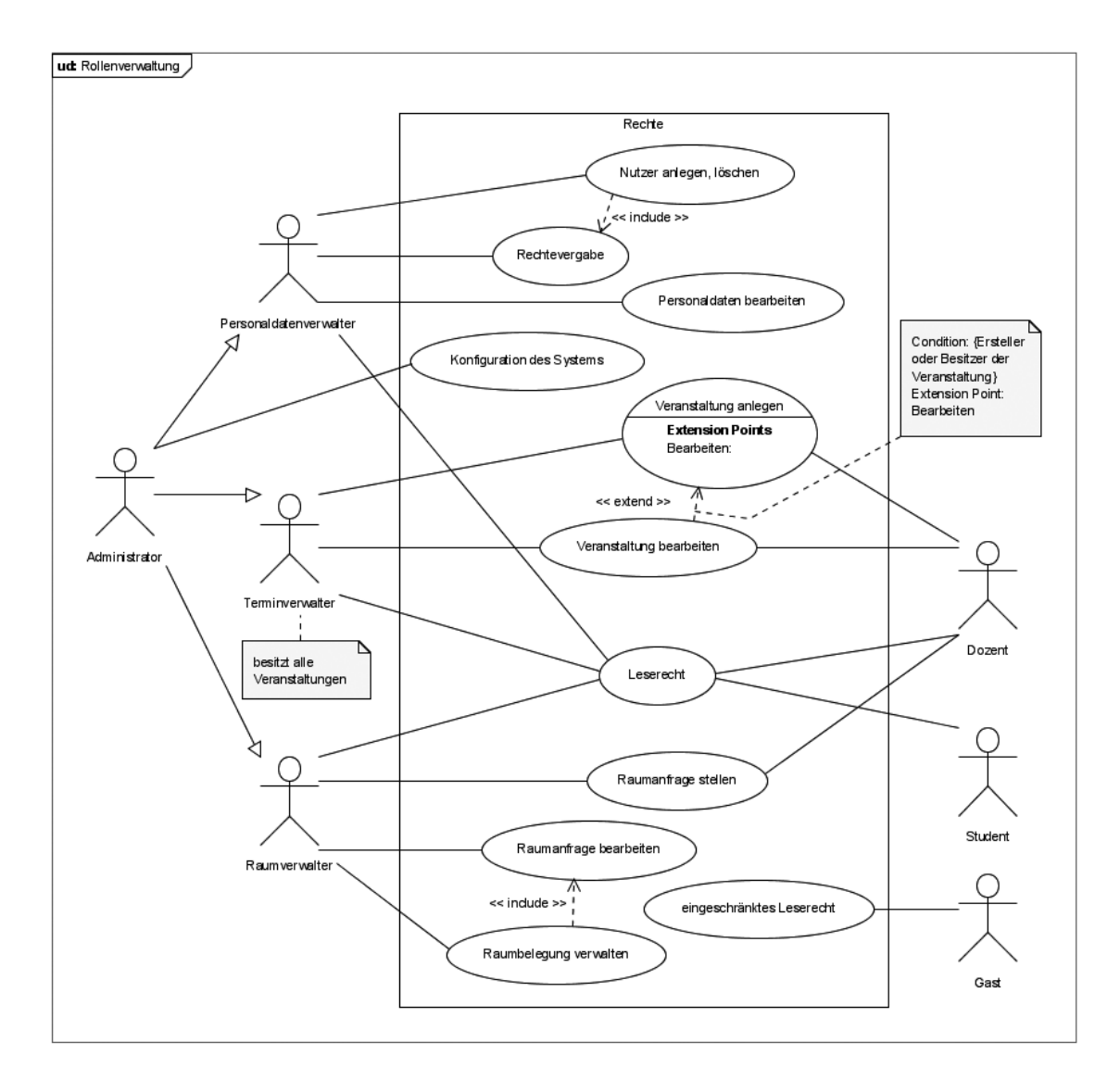

<span id="page-29-0"></span>Abb. 5.1: Use-Case-Diagramm zur Rollenverwaltung

#### <span id="page-30-0"></span>**5.2 Untersuchte Systeme**

In diesem Abschnitt werden ausgewählte existierende Softwareprodukte von verschiedenen Herstellern kurz beschrieben, die für die Umsetzung des geplanten Rauminformations- & -verwaltungssystems in Frage kommen können. Der Fokus liegt dabei auf Software, die entweder quelloffen ist, so genannte Open-Source-Software oder Freie Software, und, wenn sie nicht alle Anforderungen erfüllt, als Basis für eine Weiterentwicklung dient, oder proprietär ist, aber sämtlichen Anforderungen gerecht wird. Ist dies nicht der Fall, sollte die Möglichkeit bestehen, die Software kostengünstig vom Anbieter an die Bedürfnisse anzupassen.

#### <span id="page-30-1"></span>**5.2.1 HIS-LSF - Hochschulinformationssystem Modul Lehre, Studium, Forschung**

Die HIS Hochschul-Informations-System GmbH hat sich u.a. auf IT-Lösungen für Hochschulverwaltungen spezialisiert. Das Unternehmen hat ihre Software bereits an 220 Hochschulen in Deutschland im Einsatz, darunter auch die Hochschule Neubrandenburg. Die Software HIS-GX ist laut Anbieter leicht an die Bedürfnisse der Hochschule anzupassen. Sie gliedert sich in etliche Module für unterschiedliche Aufgaben in der Hochschulverwaltung. Hier ein Auszug:

- SOS ist das Modul für die Studierendenverwaltung
- POS das Prüfungsverwaltungsmodul
- SVA ermöglicht eine transparente Personal- und Stellenverwaltung
- BAU Gebäude- und Flächenmanagement
- LSF Lehre, Studium, Forschung ist eine Webanwendung und bietet Funktionen für die Erfassung und die Präsentationen von Lehrveranstaltungen und Forschungsprojekten und den damit verbundenen Ressourcen (Einrichtungen, Personen, Räume).

Weitere Informationen zu den aufgelisteten und weiteren Modulen sind in [\[HIS08b\]](#page-60-7) zu finden.

Das Unternehmen bietet zu seinem Softwareprodukt Beratungen, Schulungen, Einführungsunterstützung, Wartung und Betreuung an. Der Preis richtet sich nach der Anzahl

der Studierenden an der Hochschule und der benötigten Module von 640€ bis 3200€ p.a. pro Einzelmodul zzgl. gesetzlicher Umsatzsteuer. [\[HIS08a\]](#page-60-8)

Dieses Produkt wurde für einen Softwarevergleich herangezogen, weil das Modul LSF, das die Raumverwaltung als Funktion beinhaltet, auf Open-Source-Produkten basiert und bereits an der Hochschule vorliegt. Jedoch befindet es sich nicht im Einsatz. Außerdem können durch die von LSF vorgegebenen Schnittstellen die bereits vorhandenen Daten aus den an der Hochschule eingesetzten HIS-Modulen SOS, POS, SVA und BAU übernommen bzw. integriert werden.

#### <span id="page-31-0"></span>**5.2.2 OMOC.interactive Online-Raumverwaltung 2.5**

Diese browserbasierte Miet-Software der Firma OMOC.interactive kommt ganz ohne Installation aus, weil sie zentral über einen Server der Firma läuft, auf den sich jeder Kunde einloggen kann. Dadurch wird keine weitere Hard- und Software benötigt als ein internetfähiger Computer. Es bietet eine übersichtliche, selbsterklärende Oberfläche, Raumbelegungspläne in mehreren wählbaren Ansichten und ist erweiterbar durch hinzu schaltbare Funktionen. Zu den gebuchten Veranstaltungen können Gerätschaften wie Videobeamer eingeplant oder Angaben zur Bestuhlung hinterlegt werden.

Allerdings ist die Software für Unternehmen mit einem kleineren Verwaltungsumfang als einer Hochschule erdacht. Die Raumverwaltung richtet sich mehr an Verwaltungen von

- Seminarräumen, Tagungsstätten, Besprechungsräumen, Konferenzräumen
- Museen, Künstlerateliers, Werkstätten
- Gemeindezentren, Pfarrheimen, Veranstaltungshallen
- Sportvereinen, Clubhäusern, Jugendzentren
- Hotel ähnlichen Betrieben oder Ferienhäusern
- Praxisräumen, Schulungsräumen
- Tonstudios, Bandräumen [\[OM08\]](#page-60-9).

Diese Software bietet eine ausgefallene Grundidee, nämlich das Mieten der Software, und Eigenschaften der Raumverwaltung, die sich mit vielen Anforderungen des geplanten Systems decken.

#### <span id="page-32-0"></span>**5.2.3 Stud.IP 1.7.1**

Stud.IP (eine Abkürzung für Studienbegleitender Internetsupport von Präsenzlehre) ist "ein Lern-, Informations- und Projekt-Management-System, welches von Hochschulen, Bildungseinrichtungen, Behörden und Unternehmen eingesetzt wird." [\[Stu08\]](#page-61-2).

Diese Open-Source-Software wird von der Stud.IP CoreGroup und der Data-Quest Suchi & Berg GmbH betreut. Sie zielt in erster Linie auf die Kommunikation unter den Hochschulangehörigen, den Daten- und Informationsaustausch, in Form eines Lernmanagementsystems, und Veranstaltungsverwaltung (Event Management) ab. Die Raumverwaltungsfunktion ist in dem Zusatzwerkzeug Ressourcenverwaltung der webbasierten Software verfügbar und verwaltet sämtliche Ressourcen, wie Räume und Geräte. Der Funktionsumfang dieses Werkzeugs umfasst:

- das Speichern von Rauminformationen,
- Raumbuchungen,
- Zuordnung und Rechteverwaltung von Raumadministratoren,
- Überschneidungsfreiheit von Buchungen,
- das Erstellen und Bearbeiten von Raumanfragen und
- das Erzeugen von Raumbelegungsplänen [\[vir08\]](#page-61-3).

Die Software wurde ausgewählt, da sie die Grundfunktionen der Raumverwaltung rudimentär beinhaltet, auf Open-Source basiert und somit als Grundlage für eine Weiterentwicklung dienen kann.

#### <span id="page-32-1"></span>**5.2.4 MRBS 1.2.6.1 - Meeting Room Booking System**

MRBS ist eine freie, unter der GNU General Public License laufende Webanwendung, zur Buchung von Konferenzzimmern und anderen Ressourcen. Sie basiert auf PHP und MySQL/pgsql und bietet grundlegende Funktionen der Raumverwaltung.

Eine simple Kalenderansicht mit Tages-, Wochen- und Monatsansicht vereinfacht die Handhabung. In der Tagesansicht werden alle Räume, die einem Bereich zugeordnet sind, angezeigt. In der Wochenansicht werden die Reservierungen eines Raumes dargestellt und

die Monatsansicht zeigt alle Reservierungen mit einer Zeitangabe für einen bestimmten Raum.

Bereits vorhandene Authentifizierungssysteme, wie LDAP-Server, können in die Software eingebunden werden. Das Programm bietet drei Benutzerrollen:

- *Administrator*, mit dem es möglich ist, alle Einträge und Einstellungen zu bearbeiten,
- *User*, der nur seine eigenen Einträge bearbeiten darf, und
- *Unkown*, der nur Leserechte besitzt [\[MRB08\]](#page-60-10).

MRBS ist eine kleine Anwendung mit offenem Quellcode und bietet sich für eine Weiterentwicklung auf Open-Source-Basis an.

#### <span id="page-33-0"></span>**5.2.5 EMS® Campus 2.0 - Academic scheduling and event management in higher education**

EMS® Campus ist ein Produkt der EMS® Reihe des Unternehmens Dean Evans & Associates, Inc. aus den USA. Die Produktlösung EMS® ist ein Event Management System und bietet als Campus Variante höheren Schulen ein Paket zur Planung von Lehrveranstaltungen, außerakademischen Veranstaltungen und der damit verbundenen Raumverwaltung sowie der Präsentation der erstellten Pläne.

Die Haupteigenschaften der Software sind

- das Academic Book, in dem in einer Kalenderansicht die Belegung der Räume pro Tag in einer Wochenübersicht dargestellt werden,
- das Angeben von Präferenzen zu benötigten Eigenschaften einer Veranstaltung, wie Bestuhlungsart, Beamer, Whiteboard etc.,
- der Reservierungsassistent, der Veranstaltungskollisionen verhindert, periodisch wiederkehrende Veranstaltungen anlegen kann und die Verfügbarkeit prüft, auf Grund bestimmter Kriterien,
- das Reservation Book, mit dem es möglich ist, Veranstaltungen per click-and-drag einem Raum zuzuweisen und Verfügbarkeiten zu prüfen sowie
- Virtual EMS®, für Online-Anfragen und Selbstbedienungsreservierungen.

Die Module der Software sind bis auf Virtual EMS® zu installierende Desktop-Client-Programme, die mit dem Datenbankserver verbunden sind. Als Systemvoraussetzungskomponenten werden hauptsächlich Microsoft® Produkte benötigt, die weitere Kosten mit sich bringen. Einzig das webbasierte Virtual EMS® kann mit jedem bekannten Browser ausgeführt werden [\[Dea08\]](#page-59-7).

Dieses Produkt wurde in den Vergleich aufgenommen, da es speziell für (US-)Hochschulen entworfen wurde und teilweise webbasiert ist. Allerdings erwies sich die Beschaffung der Produktinformationen als schwierig, da die tief greifenden Informationen erst nach einer Anfrage an den Anbieter erhalten werden können. Dieser reagierte jedoch nicht, weshalb viele der Kriterien nicht untersucht werden konnten.

#### <span id="page-34-0"></span>**5.3 Vergleich der Systeme**

Die im vorherigen Abschnitt vorgestellten Softwareprodukte werden nun anhand der im Abschnitt [5.1](#page-25-1) aufgeführten Kriterien verglichen und bewertet. Ergebnis dieses Vergleichs ist die Favorisierung der Software, die als Grundlage für die Umsetzung des im nächsten Kapitel beschriebenen Konzepts dient.

Als Übersicht des Softwarevergleichs dient die Tabelle [5.1 auf der nächsten Seite.](#page-35-0)

- + bedeutet ein positives Ergebnis auf ein untersuchtes Kriterium.
- bedeutet ein negatives Ergebnis.
- ? bedeutet, dass kein Ergebnis der Untersuchung auf das Kriterium erzielt werden konnte.

Der Grund der ergebnislosen Untersuchung einiger Kriterien ist, dass die benötigten Informationen vom Anbieter nicht bereitgestellt wurden. Einzige Ausnahme ist das Kriterium *Dokumentation*, da die Prüfung der Dokumentation auf Vollständigkeit mit einem gewaltigen Zeitaufwand verbunden ist, der im Rahmen dieser Arbeit nicht verfügbar war.

<span id="page-35-0"></span>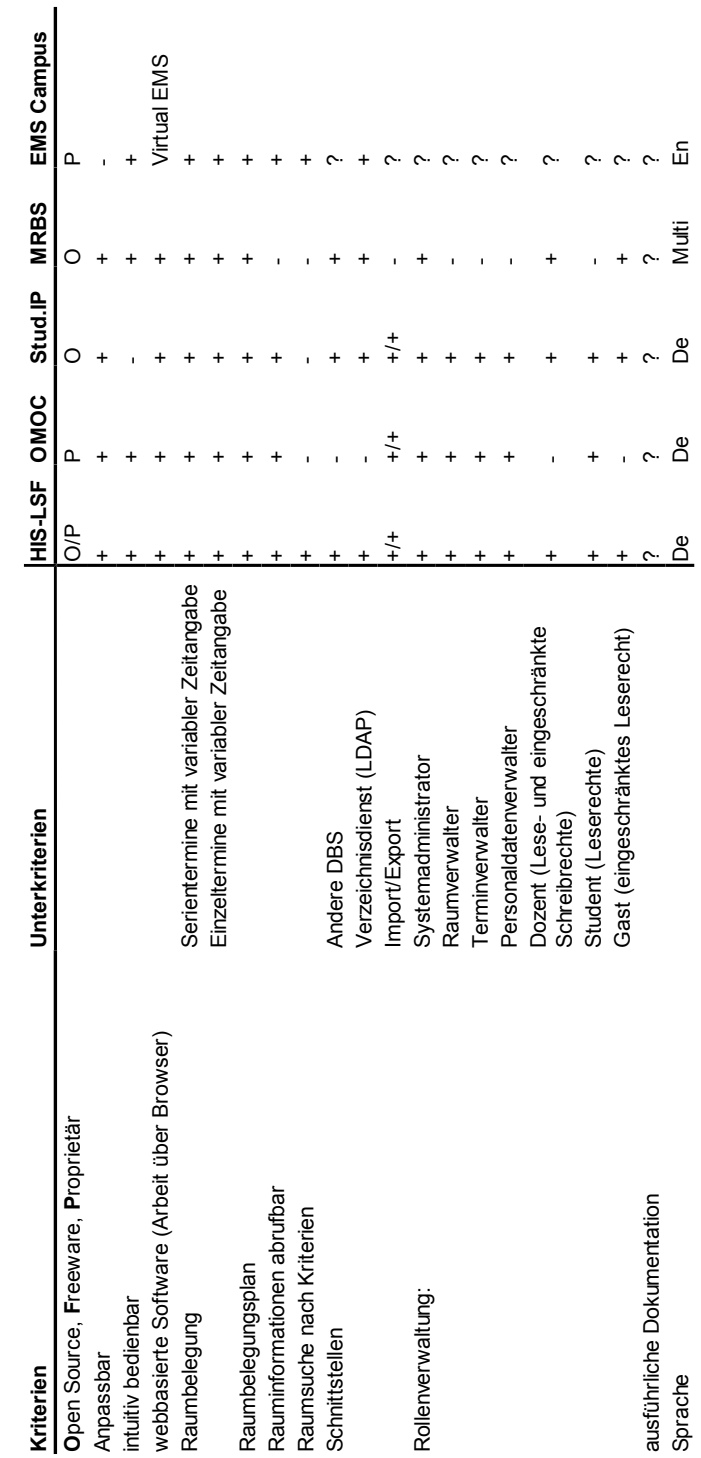

Tab. 5.1: Vergleich ausgewählter existierender Systeme Tab. 5.1: Vergleich ausgewählter existierender Systeme

#### **Open Source, Freeware, Proprietär**

HIS-LSF ist ein proprietäres Programm, da Einkaufs- und Lizenzkosten anfallen, beruht aber auf Open-Source-Software und kann somit verändert werden. OMOC.interactive und EMS Campus sind komplett proprietär. Stud.IP und MRBS sind quelloffene Programme und kostenlos verfügbar.

#### **Anpassbar**

Das LSF-Modul der HIS-Software ist optisch wie auch funktionell an die eigenen Bedürfnisse anpassbar, indem Parameter in bereits vorhandenen Konfigurationsdateien geändert werden. Allerdings sind die Anpassungen nur in einem vorgegebenen Rahmen möglich, ohne nach einem Update der Software alle vorgenommenen Änderungen zu verlieren. Es besteht trotzdem die Möglichkeit, die ganze Applikation umzuprogrammieren, da sie auf quelloffener Software basiert.

Bei OMOC.interactive ist die Anpassung an individuelle Wünsche, die das Programm nicht erfüllen kann, durch einen Aufpreis möglich.

Stud.IP und MRBS können nach Belieben verändert werden, da beide quelloffen sind.

EMS Campus wird nur als Komplettpaket verkauft und kann nicht über die vorgegebenen Konfigurationsmöglichkeiten hinweg individuell angepasst werden.

#### **Intuitiv bedienbar**

Dieses Kriterium kann nicht rein objektiv betrachtet werden, da jeder Benutzer es anders empfindet, ob eine Applikation intuitiv bedienbar ist. Daher ist das Kriteriums subjektiv bewertet worden.

HIS-LSF ist in seinem Funktionsumfang sehr komplex und daher schwer zu überschauen. Die grundlegenden Funktionen, wie Raumpläne anzeigen, Veranstaltungen anlegen, Raumanfrage stellen etc., sind allerdings recht einfach zu verstehen und anzuwenden. Erst in tief greifender Arbeit sollte ein Handbuch hinzugezogen werden. Einige Begriffe sind im ersten Augenblick unverständlich, auch mit Hilfe von den angezeigten Tooltipps (Quickinfos).

OMOC und MRBS sind durch ihre geringe Komplexität sehr schnell zu verstehen. Auch die Begriffe der Benutzeroberfläche sind leicht verständlich.

Die Bedienung von Stud.IP ist, bezüglich auf das Raumverwaltungswerkzeug, schwer verständlich. Die Bedienelemente für die Raumverwaltung sind sehr versteckt untergebracht und unübersichtlich.

EMS Campus ist, soweit erblickt werden konnte, sehr übersichtlich und leicht verständlich gestaltet worden. Ein Test der Bedienbarkeit in einem Demo-System ist leider nicht möglich gewesen.

#### **webbasierte Software**

Bis auf EMS Campus sind alle Programme reine Webapplikationen. EMS Campus bieten nur im Teilprogramm Virtual EMS eine webbasierte Lösung an.

#### **Raumbelegung**

Sämtliche untersuchten Programme bieten die Möglichkeit, zyklische als auch Einzeltermine mit einer beliebigen Start- und Endzeit anzulegen.

#### **Raumbelegungsplan**

Alle Programme zeigen die Belegungen für die einzelnen Räume in einem Kalender in den unterschiedlichsten Ansichtsmöglichkeiten an. HIS-LSF und Stud.IP bieten dazu die Anzeige der Belegungen über den Zeitraum eines Semesters, also ein Semesterplan.

#### **Rauminformationen abrufbar**

In HIS-LSF, OMOC.interactive, Stud.IP und EMS Campus lassen sich Informationen über die angelegten Räume und die enthaltene Ausstattung anzeigen. Welche Informationen angezeigt werden, hängt von der Konfiguration des Programms und der eingegebenen Daten ab.

MRBS enthält diese Möglichkeit nicht.

#### **Raumsuche nach Kriterien**

Einzig HIS-LSF und EMS Campus bieten die Funktion, eine Liste von Räumen anzuzeigen, die bestimmte Kriterien erfüllen.

Die anderen drei Programme können nur nach einem bestimmten Raum über dessen Bezeichnung suchen.

#### **Schnittstellen zu anderen DBS**

Der Datenaustausch von HIS-LSF zu anderen Datenbanken ist über eine SOAP[2](#page-38-0) - Schnittstelle möglich.

OMOC.interactive ist nicht fähig auf andere Datenbanken zuzugreifen.

Stud.IP und MRBS besitzen keine vordefinierten Schnittstellen zu anderen Datenbanksystemen, es ist aber möglich, Schnittstellen selbst zu definieren bzw. zu programmieren.

#### **Verzeichnisdienst (LDAP)**

OMOC.interactive kann eine Schnittstelle zum eigenen Verzeichnisdienst nicht herstellen, da die Software auf einem Server des Herstellers läuft.

Alle anderen sind mit solch einer Schnittstelle ausgestattet und können zur Nutzerauthentifizierung einen eigenen Verzeichnisdienst benutzen.

#### **Import/Export**

HIS-LSF bietet Schnittstellen auf XML-Basis, um Daten aus den Modulen SOS, POS, SVA und BAU zu importieren. Auch Systeme Dritter können mit Hilfe dieser Schnittstellen angebunden werden (vgl. [\[HIS08b\]](#page-60-7)). Zudem können bestimmte Produkte von LSF als PDF-Dokument ausgegeben werden.

OMOC.interactive stellt eine Importfunktion in den Formaten iCal, CSV/Text und eine Exportfunktion für Buchungen und Mieter im XLS-, XML-, DBF-, CSV/Text-Format und für Lexware® bereit (vgl. [\[OM08\]](#page-60-9)).

Stud.IP kann seine Daten mit Hilfe eines Export-Tools im RTF-, PDF-, HTML- und XML-Format abspeichern.

MRBS besitzt keinerlei Datenaustauschfunktionen.

<span id="page-38-0"></span><sup>2</sup> "SOAP (ursprünglich für Simple Object Access Protocol) ist ein Netzwerkprotokoll, mit dessen Hilfe Daten zwischen Systemen ausgetauscht und Remote Procedure Calls durchgeführt werden können. SOAP stützt sich auf andere Standards: XML zur Repräsentation der Daten und Internet-Protokolle der Transport- und Anwendungsschicht (vgl. TCP/IP-Referenzmodell) zur Übertragung der Nachrichten." [\[Wik09\]](#page-61-4)

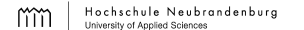

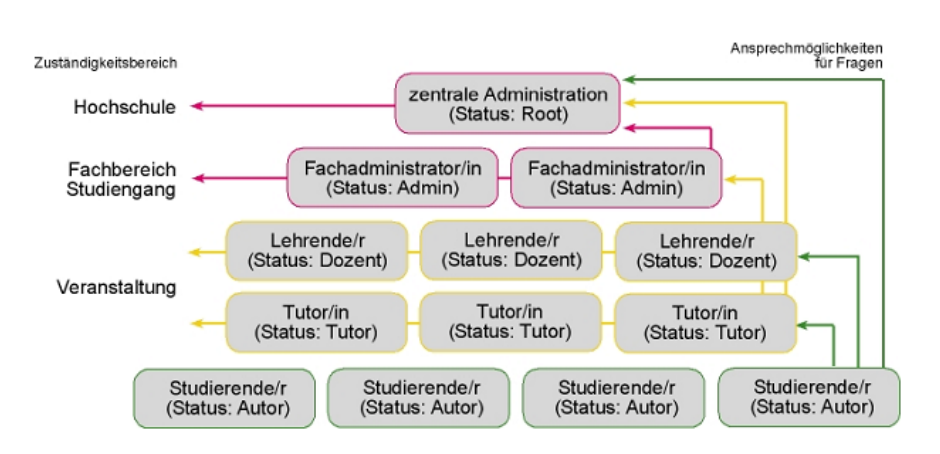

<span id="page-39-0"></span>Abb. 5.2: Rollenhierarchie in Stud.IP [\[Fac06\]](#page-59-1)

#### **Rollenverwaltung**

HIS-LSF wird den Anforderungen an die Rollenverwaltung vollkommen gerecht. Dieses Produkt bietet ein sehr umfangreiches Rollen- und Rechtekonzept. Es wird sogar unterschieden, für welchen Bereich eine Rolle Berechtigungen hat. Beispielsweise besitzt ein Fachbereichsadministrator die gleichen Rechte wie jeder Administrator, allerdings nur für den ihm zugeteilten Fachbereich. Jedem Nutzer können mehrere Rollen zugeteilt werden. Zudem können die Rechte der Rollen in Konfigurationsdateien geändert und sogar neue Rollen hinzugefügt werden. Genaueres zur Rollenverwaltung ist aus [\[HIS08d\]](#page-60-11) zu entnehmen.

OMOC.interactive hat seine Rechte auf vier Nutzergruppen verteilt:

- Administrativ Alles erlaubt (entspricht der Rolle Systemadministrator)
- Redaktionell Alles erlaubt, außer Konfiguration (entspricht den Rollen der Raum-, Termin- und Personaldatenverwalter)
- Nur-Lesen Keine Bearbeitung möglich (entspricht der Rolle Student)
- Freigabe Kann nur Buchungen/Veranstaltungen freigeben (entspricht zum Teil den Rollen Termin- und Raumverwalter) (vgl. [\[OM08\]](#page-60-9)).

Stud.IP bietet fünf Berechtigungsstufen. Abbildung [5.2](#page-39-0) stellt die Rollen und ihre Hierarchie von Stud.IP dar.

Abgebildet auf die Anforderung, entsprechen diese Rollen folgenden geforderten Rollen:

Autor – Student Tutor – eingeschränkter Dozent Dozent – Dozent

Admin – Raum-, Termin- und Personaldatenverwalter

Root – Systemadministrator.

Eine Gastrolle kann ebenfalls eingenommen werden, indem auf der Startseite *Freier Zugang* ausgewählt wird.

MRBS bietet den Nutzern drei vordefinierte Authentifizierungsstufen (hier mit jeweiliger Entsprechung):

Unbekannt – Gast

Angemeldet – Dozent

Administrator – Systemadministrator.

#### <span id="page-40-0"></span>**5.4 Fazit**

Die Hochschule stellt an ihre Raumverwaltung spezielle Anforderungen, die nicht jede Raumverwaltungssoftware zu lösen vermag. Aus diesem Grund wurden verschiedene Softwareprodukte untersucht, um den Anforderungen möglichst nahe zukommen.

Aus der Beurteilung der untersuchten Kriterien geht hervor, dass HIS-LSF sämtliche Kriterien positiv erfüllt. Durch den Einsatz von Open-Source-Produkten und der Fülle an Konfigurationsdateien, sind umfangreiche Anpassung möglich, sollten Verhalten, Funktionen und Optik des Systems nicht den Wünschen entsprechen. Eine intuitive Bedienbarkeit ist hier gegeben, die Komfortabilität ist allerdings verbesserungswürdig. Durch die vorgegebenen Schnittstellen zu den anderen HIS-Produkten, können die vorhandenen Daten ohne großen Aufwand in das System eingepflegt werden. Die Anbindung von vorhandenen Nutzerverzeichnissen sind über die LDAP-Schnittstelle möglich. Das System kann um neu definierte Schnittstellen erweitert werden. Ebenso bietet es eine ausgewogene Rechteund Rollenverwaltung, um den vielen unterschiedlichen Nutzern der Hochschule genau angepasste Rechte zukommen zu lassen. Dies ermöglicht ein verbessertes Controlling, eine bessere Verteilung der anfallenden Arbeit und beugt Datenmissbrauch vor. Ein weiterer

nennenswerter Vorteil für dieses Produkt ist, dass es der Hochschule bereits vorliegt und somit keine weiteren Kosten mit sich bringt.

OMOC.interactive ist vor allem durch sein Vermarktungsprinzip aufgefallen. Das Mieten der Software, die auf dem firmeneigenen Server liegt, bietet sich für Unternehmen an, die keine eigene IT-Infrastruktur bereitstellen wollen. Die Hochschule verfügt aber bereits über eine ausgebaute IT-Infrastruktur und könnte die Software ohne Probleme selbst betreiben. Die laufenden Kosten sind im Vergleich zu den beiden anderen proprietären Produkten sehr gering. Zudem verringert sich der Administrationsaufwand. Systemarbeiten erfolgen ausschließlich durch den Anbieter. Auch individuelle Anpassungen sind durch einen Aufpreis möglich. Trotz alledem können die vorhandenen Hochschuldaten nicht ohne arbeitsintensive Aufbereitung in das System importiert werden.

Stud.IP zeigt zwar viele positive Ergebnisse auf die Untersuchung, ist aber für die Raumverwaltung nicht ausreichend ausgebaut. Es orientiert sich mehr an der Veranstaltungsund Terminplanung (vgl. Abb. [2.1\)](#page-13-0) und gibt als Endprodukt einen persönlichen Veranstaltungskalender bzw. Stundenplan aus. Eine Raumverwaltung gibt es bei diesem Programm im eigentlichen Sinne nicht. Lediglich eine Ressourcenverwaltung wird angeboten, in der es möglich ist, buchbare Objekte zu verwalten. Dies können Räume, Gerätschaften, Fahrzeuge, Literatur etc. sein. Da die Software quelloffen ist, besteht aber die Möglichkeit, Anpassungen und Erweiterungen selbst vorzunehmen.

MRBS ist das minimalistischste System, der hier untersuchten. Einfache Kalenderansichten über die Belegungen von Räumen sind hier das Hauptaugenmerk. Positiv anzumerken, ist die Unterteilung der Räume in Bereiche. So können die Räume den Hochschuleinrichtungen zugeordnet werden. Die Rollenverwaltung ist für die Bedürfnisse der Hochschule allerdings viel zu minimalistisch. Es besteht aber auch hier die Möglichkeit, diese Software als Programmiergrundlage für ein selbst entworfenes Raumverwaltungsprogramm zu benutzen.

Durch die fehlenden Informationen, konnte EMS Campus nicht ausreichend bewertet werden. Trotzdem konnte festgestellt werden, dass dieses Produkt den Anforderungen nicht genügt. Da das Softwarepaket zum größten Teil aus Clientprogrammen besteht, und damit rechnergebunden ist, ist die Anforderung des webbasierten Arbeitens nicht zufriedenstellend erfüllt. Lediglich die Online-Anfragen und Selbstbedienungsreservierungen können über Virtual EMS durchgeführt werden. Zudem ist das Paket nur in englisch erhältlich, da es ein US-amerikanisches Produkt ist.

Schlussfolgernd daraus, liegt es nahe, HIS-LSF für die Umsetzung des Konzepts des Rauminformations- und verwaltungssystems zu benutzen, welches im nachfolgenden Kapitel behandelt wird.

<span id="page-43-0"></span>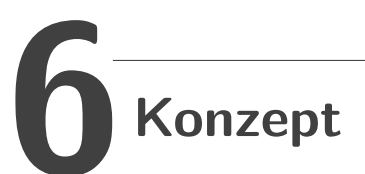

Dieses Kapitel beschreibt den grundlegenden Aufbau und die Funktionsweise des Rauminformations- und -verwaltungssystems aus Anwendersicht. Dies schließt die vorher festgelegten Anforderungen aus Kapitel [5](#page-25-0) ein.

Durch den Einsatz des Rauminformations- und -verwaltungssystems soll sich der Kommunikationsweg zwischen einem Raumanfragenden und dem Raumverwalter von der in Abbildung [4.4](#page-21-1) dargestellten Weise zu der in Abbildung [6.1](#page-43-1) dargestellten wandeln. Das System fungiert nun als Vermittler von Informationen zwischen den Kommunikationspartnern. Dem Antragsteller ist es nun möglich, konkrete, unmissverständliche Anfragen zu stellen, die der Raumverwalter mit wenigen Handgriffen bearbeiten kann. Somit steigert sich mit Hilfe des Systems die Effizienz der Abläufe. Dadurch soll aber nicht die Kommunikation auf anderem Wege eingeschränkt oder sogar eingestellt werden, sondern eine effizientere Alternative darstellen.

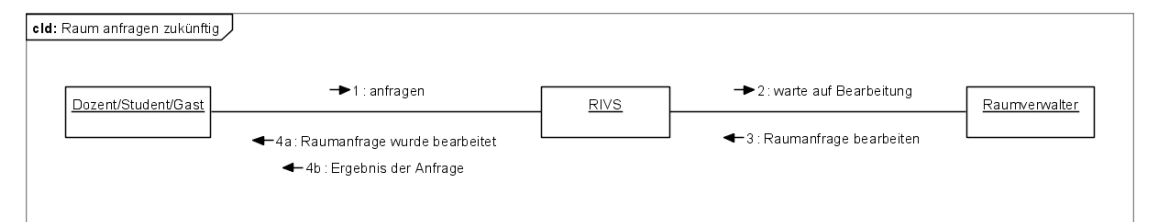

<span id="page-43-1"></span>Abb. 6.1: Kommunikationsweg der Raumanfrage durch Einsatz eines RIVS

Das System soll aus einem Datenbanksystem, für die Datenverwaltung, und einer dynamischen Weboberfläche, für die Anzeige der Daten und das Ausführen von Funktionen, bestehen. Dabei wird die Datenverwaltung des Systems als geschlossenes Objekt betrachtet, denn diese wird ausführlich in der Diplomarbeit von Herrn Jan Häcker [\[Häc09\]](#page-59-2) beschrieben.

#### <span id="page-44-0"></span>**6.1 Rauminformationssystem**

Das Rauminformationssystem soll, wie schon in Kapitel [2](#page-11-0) erläutert, dem Anwender als Informationsquelle dienen. Er kann gezielt Informationen aus dem System abfragen.

Die drei Komponenten Veranstaltung, Person und Raum bilden die Grundpfeiler für das Programm. Dies mag erst verwirrend klingen bei dem Begriff *Raum*informationssystem, aber diese drei Komponenten hängen sehr stark zusammen. Eine Raumbelegung wird identifiziert durch die im Raum stattfindende Veranstaltung und der Person, die den Raum zu einem Zeitpunkt belegt.

Jeder der Komponenten enthält eine Menge von Funktionen, die sich je nach Rolle des Anwenders ändert. Essenziell für alle drei Komponenten sind die Suchfunktion und die jeweiligen Pläne (Tab. [6.1\)](#page-44-1).

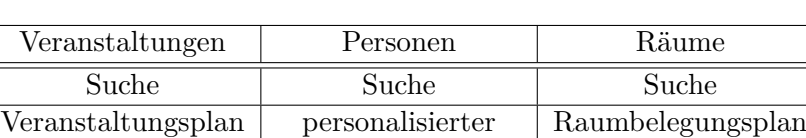

einer Einrichtung | Veranstaltungsplan

<span id="page-44-1"></span>Tab. 6.1: Komponentenfunktionen

Die Suche nach Veranstaltungen, Personen oder Räumen kann mit Hilfe von Suchkriterien eingeschränkt werden. Suchkriterien für die jeweiligen Komponenten sind in Tabelle [6.2](#page-45-0) dargestellt. Die blauen Elemente dienen der Suche nach einem unbelegten Raum. Es könnten natürlich noch weitere Elemente hinzugefügt werden, die in der Datenbank zur Verfügung stehen müssen.

Nach der Definierung der Kriterien wird die Suchfunktion ausgeführt, die nun durch eine Datenbankabfrage die jeweiligen Ergebnisse in einer Liste darstellt. Nach der Auswahl eines Objektes erscheint ein Informationsblatt, das alle Attribute zu diesem und Querverweise zu anderen Informationsblättern enthält. Im Falle einer Veranstaltung wären dies Querverweise zum Raum, in dem die Veranstaltung stattfindet, und zur Person, die als Veranstaltungsleiter fungiert. Im Personeninformationsblatt wird auf das Dienstzimmer verwiesen. Werden Informationen zu einem Raum angezeigt, enthalten diese Verweise zu den Raumverwaltern. Im Informationsblatt von Räumen und Personen kann zusätzlich die Funktion des Raumbelegungs- bzw. personalisierten Veranstaltungsplans aktiviert

| Veranstaltungen       | Personen              | Räume                 |
|-----------------------|-----------------------|-----------------------|
| Bezeichnung           | Name                  | Bezeichnung           |
| Veranstaltungsart     | Funktion              | Gebäude               |
| Veranstaltungsleiter  | gehört zu Einrichtung | Raumart               |
| gehört zu Einrichtung |                       | Ausstattung           |
| Raumbezeichnung       |                       | Raumverwalter         |
| Datum                 |                       | gehört zu Einrichtung |
| Uhrzeit (von, bis)    |                       | Datum                 |
| Studiengang und -jahr |                       | Uhrzeit (von, bis)    |
|                       |                       | Wochentag             |
|                       |                       | Rhythmus              |

<span id="page-45-0"></span>Tab. 6.2: Suchkriterien

werden.

Die Funktionen Veranstaltungsplan einer Einrichtung, personalisierter Veranstaltungsplan und Raumbelegungsplan sind Kalenderansichten, die auf die jeweiligen Komponenten angepasst sind. Die Kalender zeigen die Woche in Wochentagen auf der einen und die Uhrzeit auf der anderen Achse. Die Kalenderwoche eines Jahres kann somit beliebig verändert werden, der Grundaufbau bleibt immer erhalten.

Im Veranstaltungskalender (Abb. [6.2\)](#page-47-0) werden die Veranstaltungen für die ausgewählte Kalenderwoche als farbig hinterlegte Feld angezeigt, deren obere Kante die Startzeit und deren untere Kante die Endzeit der Veranstaltung darstellen. Die Farbe des Veranstaltungsfeldes zeigt die Veranstaltungsart an. Innerhalb dieses Feldes sind optional Informationen über die Veranstaltung hinterlegt, wie der Titel (Bezeichnung), die Startund Endzeit, der Veranstaltungsleiter, der Raum etc. Bei der Auswahl des Feldes erscheint das Informationsblatt der Veranstaltung. Bei größeren Einrichtungen, wie der Hochschule, kann der Plan bei der Menge an Veranstaltungen sehr schnell überladen und unübersichtlich werden. Daher sollte der Veranstaltungsplan auf eine kleine Einrichtungseinheit, wie etwa einen Studiengang, reduziert werden.

Der persönliche Veranstaltungsplan zeigt alle Veranstaltungen einer ausgewählten Person in dem oben beschriebenen Kalender an. Die Auswahl beschränkt sich hierbei auf die Veranstaltungsleiter, die im Falle der Hochschule hauptsächlich die Lehrkräfte sind. Es wäre sogar möglich, Veranstaltungspläne für teilnehmende Personen zu erstellen, dessen Ergebnis bspw. einen Stundenplan eines Studenten darstellt.

Die Raumbelegungspläne stellen die in einem bestimmten Raum stattfindenden Veranstaltungen einer Kalenderwoche dar. Soll die Belegungsübersicht mehrerer Räume ausgegeben werden, muss die Kalenderansicht verändert werden, da für die oben beschriebene Ansicht der Inhalt nur eines Objektes dargestellt werden kann. Eine Möglichkeit ist die in Abbildung [6.3](#page-47-1) dargestellte Variante, in der die Belegungen für einen Tag angezeigt werden. Hierbei wird auf eine textliche Information zu den Belegungen verzichtet, um die Übersichtlichkeit zu wahren.

#### <span id="page-46-0"></span>**6.2 Raumverwaltungssystem**

Im Raumverwaltungssystem werden alle Räume und die damit verbundenen Daten verwaltet. Die Menge der Räume wird unterschieden in *belegbare* und *nicht belegbare* Räume. Nicht belegbare Räume sind statisch, da keine regelmäßig wechselnde Raumbelegung vermerkt werden muss. Hierzu zählen bspw. Dienstzimmer. Belegbare Räume sind durch eine wechselnde Belegung geprägt, wie z.B. Seminarräume. Sie enthalten also neben statischen auch dynamische Daten. Welchem Typ ein Raum entspricht, muss im System festgehalten werden. Es dürfen nur belegbare Räume auch wirklich belegt werden.

Beide Raumtypen werden im System, wie auch die Daten der Personen und Veranstaltungen, eingetragen. Mit einer Hinzufügenfunktion wird ein neuer Datensatz angelegt, der ein Objekt und seine Attribute beschreibt. Eine Bearbeitenfunktion dient zur Bearbeitung bereits vorhandener Datensätze. Das Speichern und Ändern der Datensätze ist Teil der Datenverwaltung, die in [\[Häc09\]](#page-59-2) genauer beschrieben wird. Bei allen drei Komponenten bestimmt die Zuordnung zu einer Einrichtung die Nutzerschaft und die damit verbundenen Rechte (s. Abschnitt [6.3\)](#page-49-0). Das Hinzufügen und Bearbeiten von Veranstaltungen soll aus den jeweiligen Plänen heraus ebenfalls möglich sein.

Die Funktion zur Bearbeitung offener Raumanfragen richtet sich an den Raumverwalter. Hier werden ihm sämtliche Raumanfragen für Veranstaltungen aufgelistet, die er bestätigen, ablehnen oder denen er eine Alternative zuweisen kann. In Abbildung [6.4](#page-48-0) ist der Ablauf von Anfrage stellen und Bearbeiten aus Sicht eines Raumsuchenden und eines Raumverwalters dargestellt. Wird davon ausgegangen, dass ein Raum in den Verantwortungsbereich eines Raumverwalters übergeben und ausgestattet wurde, kann dieser vom Raumverwalter zur Nutzung angeboten werden, indem er den Raum ins System

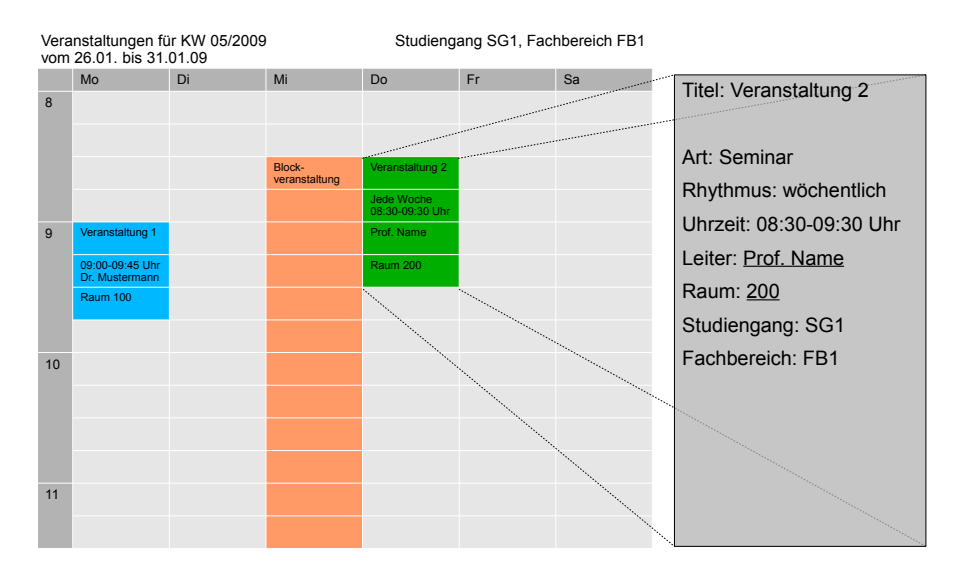

<span id="page-47-0"></span>Abb. 6.2: Veranstaltungsplan für eine Einrichtungseinheit (Studiengang)

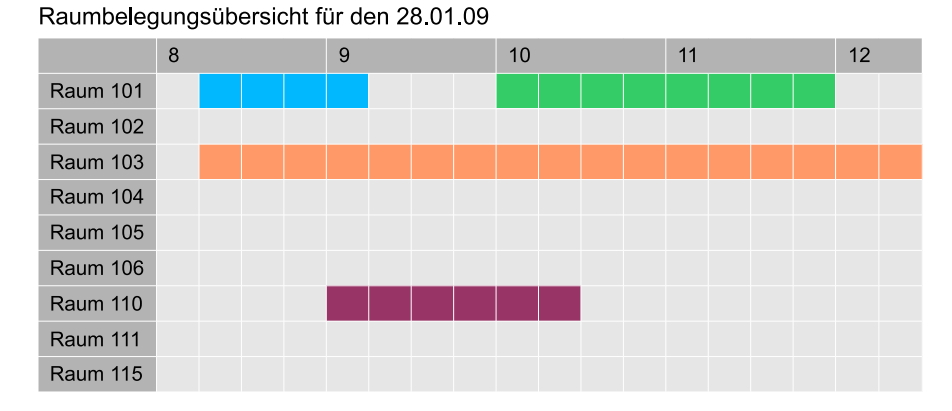

<span id="page-47-1"></span>Abb. 6.3: Raumbelegungsübersicht

einträgt. Der Raum befindet sich im Zustand *frei.* Der potentielle Raumnutzer hat eine Veranstaltung angelegt und sucht nun einen Raum für seine Zwecke. Diesen kann er mittels Rauminformationssystem abfragen. Hat er einen Raum für seine Zwecke gefunden, kann er nun anfragen, ob er den Raum zu diesem angegebenen Zeitpunkt belegen darf. Die Anfrage wird vom Raumverwaltungssystem verarbeitet und an den zuständigen Raumverwalter geleitet. Dieser hat nun die drei Möglichkeiten, den Raum zu verwehren (rot), dem Antragsteller einen für diesen Zeitpunkt passenderen Raum zuzuweisen (gelb) oder dem Wunsch nachzukommen (grün). Im Falle der Ablehnung hat der Antragsteller die Möglichkeit, eine neue Anfrage zu einem anderen Raum zu stellen. Bei Bestätigung der Raumanfrage ändert sich der Zustand des Raumes von frei nach *belegt* und kann nun genutzt werden.

Entsteht der Fall, dass der Antragsteller einen bestimmten Raum für seine Zwecke benutzen möchte, dieser aber zu der benötigten Zeit bereits belegt ist, steht ihm der Raum zum Zeitpunkt der Anfrage nicht zur Auswahl. Damit wird von vornherein die Konfliktentstehung der Doppelbelegung vermieden.

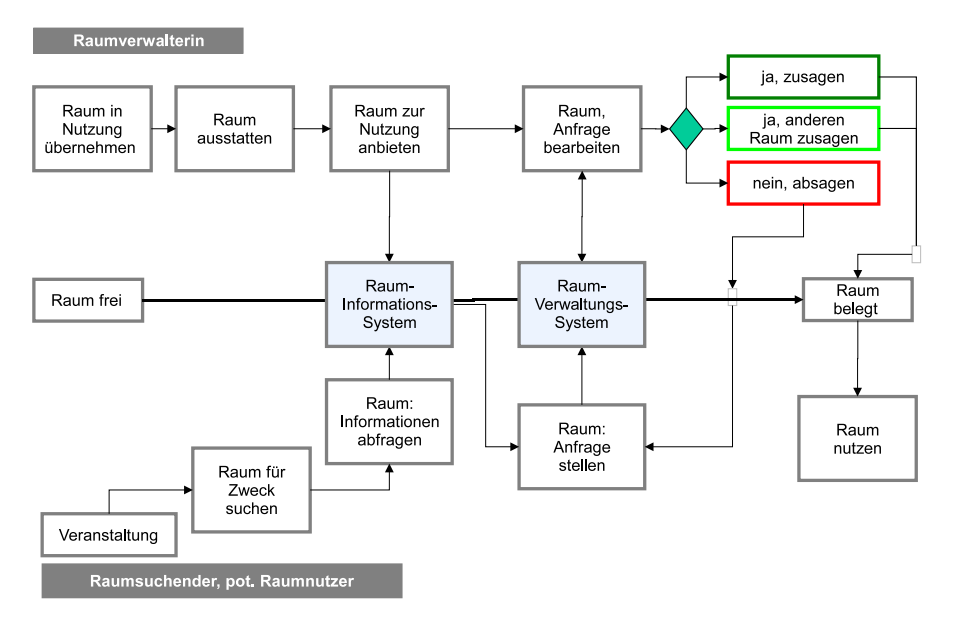

<span id="page-48-0"></span>Abb. 6.4: Ablaufplan mit zwei Rollen [\[Hül09\]](#page-60-0)

#### <span id="page-49-0"></span>**6.3 Rollen- und Rechteverwaltung**

Im Rauminformations- und -verwaltungssystem existiert eine Rechtehierarchie von Nutzergruppen, deren Aufgabenbereiche sich auf die Einrichtungseinheiten aufteilt. Die in Abbildung [6.5](#page-49-1) dargestellte Rechtehierarchie lässt sich auf jede Einrichtungseinheit abbilden und die für die Bearbeitung zur Verfügung stehenden Daten auf diese Einheit einschränken. Somit ist es möglich, dass jeder Studiengang seine ihm zur Verfügung stehenden Ressourcen selbst verwalten kann, unter Kontrolle einer übergeordneten Einheit, bspw. des Fachbereichs. Die Rechte der Nutzergruppen entsprechen denen in der Anforderungsanalyse dargestellten (Abb. [5.1\)](#page-29-0).

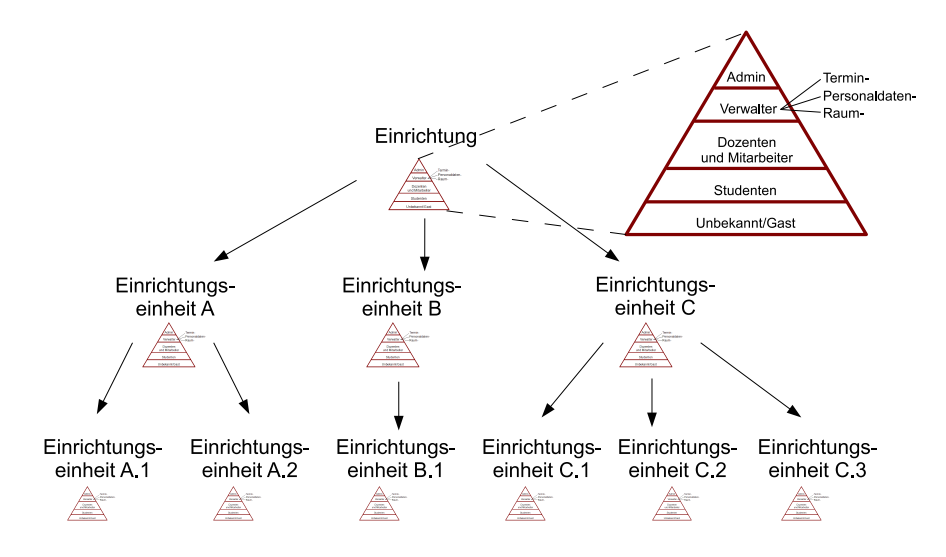

<span id="page-49-1"></span>Abb. 6.5: Vererbende Rechtehierarchie

## <span id="page-50-0"></span>**7 Prototypische Umsetzung des Konzepts durch HIS-LSF**

HIS-LSF hat sich in der Anforderungsanalyse in Kapitel [5](#page-25-0) positiv herauskristallisiert und wird nun überprüft, wie und ob es sich mit der konzeptionellen Funktionsweise eines Rauminformations- und -verwaltungssystems aus Kapitel [6](#page-43-0) deckt und ggf. weiterentwickelt werden muss. Dazu wurde ein Testsystem von der Hochschule bereitgestellt, in das reelle Daten der Hochschule eingepflegt wurden.

#### <span id="page-50-1"></span>**7.1 Rauminformation**

Neben den drei Komponenten Veranstaltung, Person und Raum können noch weitere Komponenten angezeigt werden, die für die Hochschulverwaltung von großer Bedeutung sind. Für jede der drei Komponenten existieren Suchfunktionen mit Suchkriterien, so wie sie auch in der Konzeption beschrieben sind und weitere (vgl. Abb. [7.1\)](#page-51-0). Zu der Standardsuchfunktion für Räume existiert zusätzlich eine *detaillierte Raumsuche*, mit der sich auch zu einem Zeitpunkt freie Räume finden lassen.

Als kalendarische Pläne stehen bei den Veranstaltungen der *Studiengangslehrplan*, bei den Personen der *Lehrkraftplan* und bei den Räumen der *Raumbelegungsplan* zu Verfügung. Alle drei sind gleich aufgebaut, lediglich der Bezug zu den dargestellten Veranstaltungen ändert sich. In einer Ansichtsauswahl kann die gewünschte Kalenderwoche oder verschiedene angepasste Ansichten gewählt werden, wie bspw. die Semesteransicht, die die zyklischen Veranstaltungen darstellt (Abb. [7.2\)](#page-52-0). Die Veranstaltungen selbst werden als blaue Rechtecke angezeigt, außer die Veranstaltungsart ist eine der, die über den Wochentagen angezeigt werden, dann wird die Titelzeile der Veranstaltung in der jeweiligen

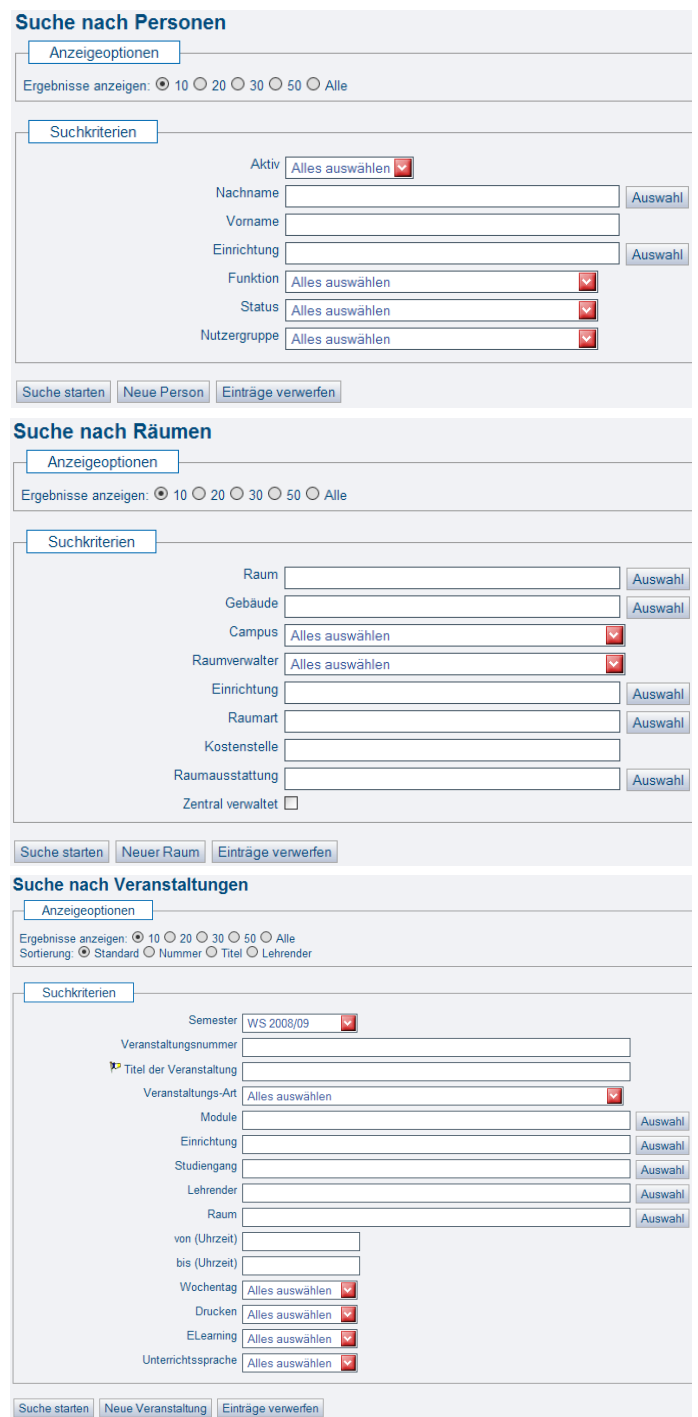

<span id="page-51-0"></span>Abb. 7.1: Suchkriterien in HIS-LSF

|                  | Anzeigeoptionen<br>Suchen nach   >>   aktuell: Woohe 8   Offene Raumanfragen   Buchungen Bitte wählen Sie einen Raum.<br>Woche: 8 16.2.2009 --- 22.2.2009 |            |                               |                                        | V Bitte wählen Sie einen Raum |                                 |                       |
|------------------|----------------------------------------------------------------------------------------------------|------------|-------------------------------|----------------------------------------|-------------------------------|---------------------------------|-----------------------|
|                  | Raum - Belegungsplan                                                                                                    |            |                               |                                        |                               |                                 |                       |
|                  | HG - HG 037 (Techn.Labor (o.Absaug.))                                                                                                    |            |                               | Einzel- oder Blockveranstaltung        | 14-tägl. Veranstaltung        | Buchungen                       | Offene Raumanfragen   |
|                  | Raumverwalter: Udo Baum, Roger Heinemann, Anita Wilshusen                                                                                                 |            |                               |                                        |                               |                                 |                       |
| Zeit             | Montag<br>16.02.2009                                                                                                    |            | <b>Dienstag</b><br>17.02.2009 | Mittwoch<br>18.02.2009                 |                               | <b>Donnerstag</b><br>19.02.2009 | Freitag<br>20.02.2009 |
| vor 8            |                                                                                                    | NEW        | <b>NEW</b>                    |                                        | NEW                           | NEW                             | NEW                   |
| 8                |                                                                                                    | <b>NEW</b> | <b>NEW</b>                    | Analyse und Gestaltung be <sup>7</sup> |                               | <b>NEW</b>                      | NEW                   |
|                  |                                                                                                    | NEW        | NEW                           |                                        |                               | <b>NEW</b>                      | NEW                   |
|                  |                                                                                                    | <b>NEW</b> | NEW                           |                                        |                               | NEW                             | NEW                   |
|                  |                                                                                                    | NEW        | NEW                           |                                        |                               | <b>NEW</b>                      | NEW                   |
| 9                |                                                                                                    | NEW        | NEW                           |                                        |                               | NEW                             | NEW                   |
|                  |                                                                                                    | <b>NEW</b> | <b>NEW</b>                    |                                        |                               | <b>NEW</b>                      | <b>NEW</b>            |
|                  |                                                                                                    | NEW        | NEW                           |                                        |                               | NEW                             | NEW                   |
|                  |                                                                                                    | <b>NEW</b> | <b>NEW</b>                    |                                        |                               | <b>NEW</b>                      | <b>NEW</b>            |
| 10 <sup>10</sup> | Anlagenelemente und Appar 3                                                                                                    |            | NEW                           | Medien und Lernortgestalt <sup>T</sup> |                               | NEW                             | <b>NEW</b>            |
|                  |                                                                                                    |            | <b>NEW</b>                    |                                        |                               | <b>NEW</b>                      | <b>NEW</b>            |
|                  |                                                                                                    |            | NEW                           |                                        |                               | MEW                             | NEW                   |
|                  |                                                                                                    |            | <b>NEW</b>                    |                                        |                               | <b>NEW</b>                      | NEW                   |
| 11               |                                                                                                    |            | NEW                           |                                        |                               | <b>NEW</b>                      | NEW                   |
|                  |                                                                                                    |            | NEW                           |                                        |                               | NEW                             | NEW                   |
|                  |                                                                                                    | <b>NEW</b> | <b>NEW</b>                    |                                        |                               | <b>NEW</b>                      | NEW                   |
|                  |                                                                                                    | <b>NEW</b> | NEW                           |                                        |                               | <b>MEW</b>                      | NEW                   |
| 12               |                                                                                                    | <b>NEW</b> | <b>NEW</b>                    |                                        | <b>NEW</b>                    | <b>NEW</b>                      | <b>NEW</b>            |

<span id="page-52-0"></span>Abb. 7.2: Ausschnitt aus dem Raumbelegungsplan

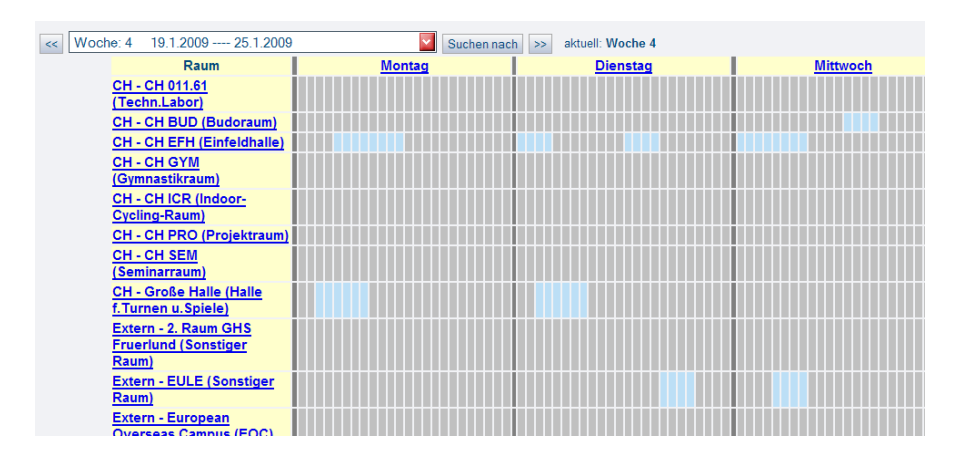

<span id="page-52-1"></span>Abb. 7.3: Ausschnitt des Belegungsplans über alle Räume

Farbe angezeigt. Zusätzlich zur Kalenderansicht kann man sich die Veranstaltungen des Planes in einer Listenansicht anzeigen lassen.

Der *Raumbelegungsplan über alle Räume* liegt nicht direkt unter den Raumfunktionen, sondern im Untermenü *Raummanagement* vom Menü *Meine Funktionen*. Dieser steht nur berechtigten Nutzern zur Verfügung. Der Plan bietet die von den anderen Kalendern bekannten Wochenansichten. Die Belegungen werden durch kleine eingefärbte, aneinander gereihte Rechtecke dargestellt (Abb. [7.3\)](#page-52-1). Die Wochenansicht lässt sich auch auf einen Tag reduzieren. Leider fehlt die Möglichkeit, sich nur einen Teil von Räumen für diese Übersicht auszuwählen.

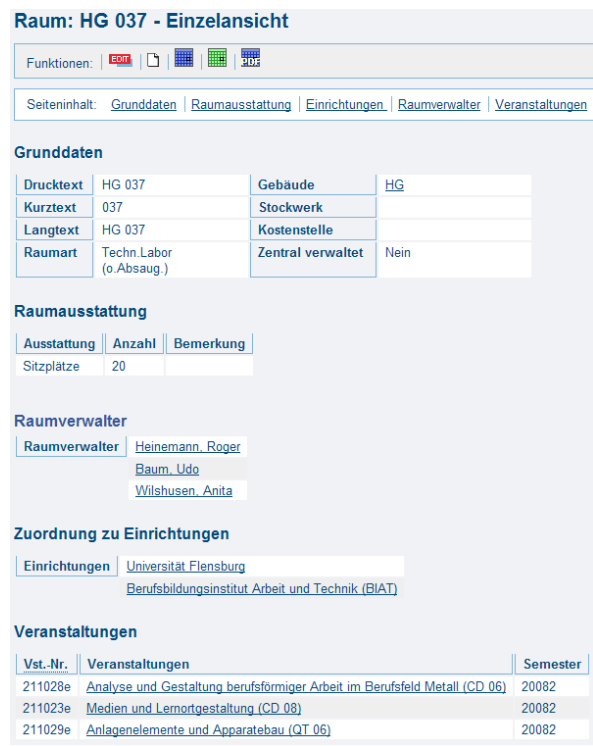

<span id="page-53-1"></span>Abb. 7.4: Rauminformationsblatt

Die Querverknüpfungen von den Plänen zu den Informationsblättern der einzelnen Objekte ist überall gegeben. In diesen werden alle eingegebenen Daten der Objekte wiedergegeben und auf andere verknüpfte Objekte verwiesen. Im Falle eines Raumes wird dabei auf die Raumverwalter, die Einrichtungseinheiten und die darin regelmäßig stattfindenden Veranstaltungen verwiesen (Abb. [7.4\)](#page-53-1). Die Querverknüpfungen von den Informationsblättern zu den Plänen ist nur für die Räume gegeben.

#### <span id="page-53-0"></span>**7.2 Raumverwaltung**

In HIS-LSF kann ein Raum als *belegbar* markiert werden, um ihn für die Raumverwaltung zur Verfügung zu stellen. Die Zuordnung zu einer Einrichtungseinheit bestimmt die Nutzerschaft, die berechtigt ist, diesen Raum zu belegen oder anzufragen.

Eine Veranstaltung, der ein Raum zugeordnet werden soll, kann, je nach Berechtigung, di-

rekt in den Kalenderplänen (New-Button in Abb. [7.2\)](#page-52-0) oder über die Bearbeitungsfunktion im Veranstaltungsmenü ein neuer Eintrag hinzugefügt oder der Termin einer vorhandenen Veranstaltung, die Veranstaltung selbst oder die Raumanfrage bearbeitet werden. Um einen Raum zu belegen oder anzufragen, wird bei einer angelegten Veranstaltung der Karteireiter Termine und Räume ausgewählt. Hier kann nun der Termin, d.h. Start- und Endzeit und -datum, Rhythmus sowie obligatorisch der Wochentag, definiert werden und anschließend, je nach Berechtigung, einen für diesen Termin freien Raum auswählen oder eine Raumanfrage an den Raumverwalter stellen. Dazu werden die gewünschten Räume mittels einer Suchfunktion selektiert und bestätigt. Hiermit ist der Termin und alle Pflichtfelder dieser Veranstaltung für Bearbeitungen gesperrt. Es können der Veranstaltung natürlich weitere Termine hinzugefügt oder die Anfrage zurückgezogen werden, was die Aufhebung der Terminsperrung zur Folge hat. Abbildung [7.5](#page-54-0) zeigt einen bereits gesperrten Termineintrag mit Statusanzeige für die Raumanfrage und einen neu erstellten Termin, dessen Bearbeitung noch nicht abgeschlossen wurde. Anschließend können weitere Zuordnungen, wie Lehrpersonen und Einrichtungseinheiten, definiert werden.

 $mm$  |

Für den Raumverwalter besteht nun die Möglichkeit, die offenen Raumanfragen zu bearbeiten. Ihm stehen die drei Möglichkeiten *ablehnen* (rot), *erfüllen* (grün) und *anderen Raum zuweisen* (blau) zur Verfügung (Abb. [7.6\)](#page-55-1). Wird die Anfrage abgelehnt, wird der Anfragestatus auf *offen* (gelb) zurückgesetzt. Bereits abgelehnte Räume können nicht noch einmal angefragt werden. Wird die Anfrage hingegen erfüllt oder ein anderer Raum zugewiesen, kann die Zuordnung im Nachhinein über den Raumbelegungsplan wieder entfernt oder die Anfrage vom Antragsteller zurückgezogen werden, worauf sich der Status wieder zu *offen* ändert und die Terminsperrung wieder aufhebt.

Die Konfliktentstehung der Doppelbelegung kann mittels Konfiguration verhindert werden,

|              |                                 | Veranstaltung Termine und Räume |      |                  | Zugeordnete Lehrpersonen                                 | Studiengänge                                                                                                    | Zuordnung zu Überschriften | Reihenfolge (Überschrift) |                                                      | 234               |
|--------------|---------------------------------|---------------------------------|------|------------------|----------------------------------------------------------|----------------------------------------------------------------------------------------------------|----------------------------|---------------------------|------------------------------------------------------|-------------------|
|              |                                 |                                 |      |                  |                                                          | in Bearbeitung SoSe 2009 2450703 Seminar EE07-03 - Das ist doch nicht normall Auffälligkeiten kindlicher Entwicklung |                            |                           |                                                      | > Details ansehen |
|              |                                 |                                 |      |                  |                                                          |                                                                                                    |                            |                           | Auswahllisten umschalten:                            |                   |
|              |                                 |                                 |      |                  |                                                          |                                                                                                    |                            |                           | Mein Fachbereich (aktuell)<br>Zentrale Räume<br>Alle |                   |
| Neu<br>Ausw. | Anfrage- * Tag<br><b>status</b> |                                 | von. | bis              | <b>Rhythmus</b>                                          | Raum                                                                                                    | Anfangsdatum Enddatum      |                           | Parallelgruppe Max.                                  |                   |
|              |                                 |                                 |      |                  |                                                          |                                                                                                    |                            |                           |                                                      | <b>Teilnehn</b>   |
| п            |                                 | Di                              |      | 10:00 12:00 woch |                                                          | Haus 1 - 217 (Seminarraum)                                                                                           | 03.03.2009                 | 25.08.2009                |                                                      |                   |
| П            |                                 | $Di \cdot 12:00$                |      | 13:00            | $\begin{bmatrix} 1 & 0 \\ 0 & 1 \end{bmatrix}$<br>Einzel |                                                                                                    | 03.03.2009                 | 03.03.2009                | $\blacksquare$                                       |                   |

<span id="page-54-0"></span>Abb. 7.5: Termine und Räume

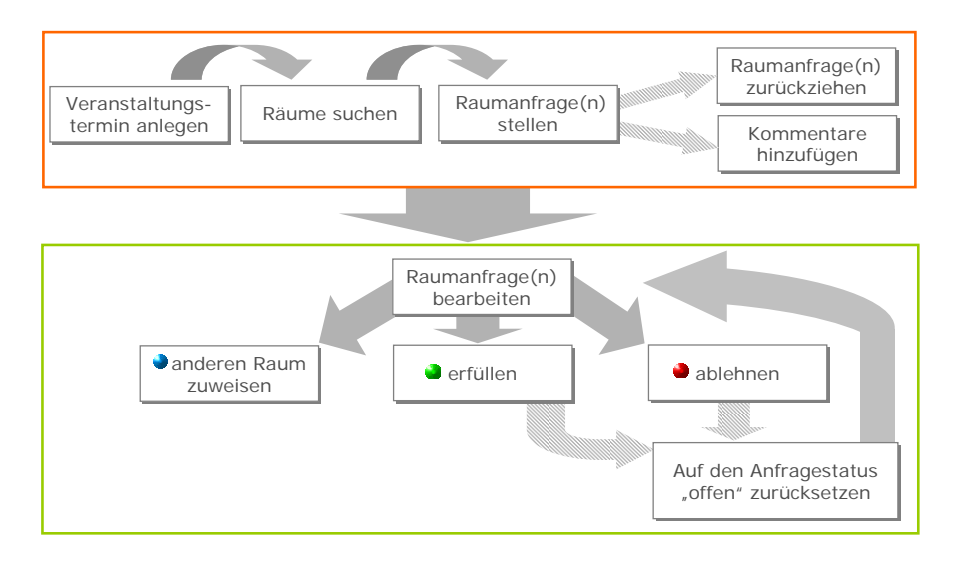

<span id="page-55-1"></span>Abb. 7.6: Workflow Raumvergabe [\[HIS08e\]](#page-60-1)

so dass die bereits belegten Räume nicht zur Auswahl stehen. Es ist aber auch möglich, bewusst Konflikte zu erzeugen, was rechte- und konfigurationsabhängig ist.

#### <span id="page-55-0"></span>**7.3 Rollen- und Rechteverwaltung**

Das Rollen- und Rechtekonzept von HIS-LSF ist dem in der Konzeption beschriebenen sehr ähnlich. Alle Zugriffsrechte auf die Daten hängen von der Zuordnung zur Einrichtungseinheit ab. Dies wird mit der *Gehört zu...* Funktionalität bewerkstelligt, dargestellt durch blaue Pfeile in Abbildung [7.7.](#page-56-0) Personen, die einer Einrichtungseinheit angehören, haben auch Rechte für die mit der Einrichtungseinheit verbundenen Daten. Dazu zählen auch Daten von untergeordneten Einrichtungseinheiten. Zusätzlich existiert die Funktion *Rechte für...,* bei der einer Person Rechte für Teildaten einer anderen Einrichtungseinheit zugesprochen werden, ohne dieser Einrichtungseinheit zugeordnet werden zu müssen (rote Pfeile).

Die Rollen in HIS-LSF und ihre Rechte sind nicht fest vorgeschrieben und können jederzeit geändert oder neu erstellt werden. Die Vorgaben entsprechen in etwa denen der Konzeption in Abschnitt [6.3.](#page-49-0) HIS schreibt selbst zur Funktion der Rolleneinteilung in LSF:

"Über das Nutzergruppenkonzept soll geregelt werden:

- \* der lesende / schreibende Zugriff auf die Daten
- \* der Zugang zu den Funktionalitäten

Die Funktionalitäten umfassen:

- \* Anzeige / Ausführen von HTML-Ansprungspunkten ("Links")
- \* Änderungsmöglichkeiten / Speichermöglichkeiten für Daten" [\[HIS08d\]](#page-60-11).

Selbst die Benutzeroberfläche kann an die verschiedenen Rollen angepasst werden, indem in Konfigurationsdateien definiert wird, dass bestimmte Objekte nur von bestimmten Rollen gesehen werden können.

Die genauen Bezeichnungen und Rechte der vorgegebenen Rollen sind aus [\[HIS08d\]](#page-60-11) zu entnehmen.

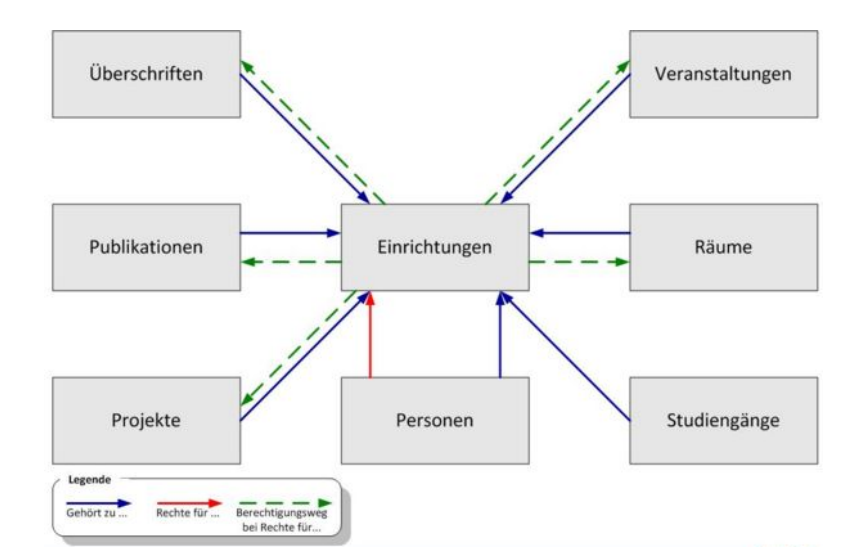

<span id="page-56-0"></span>Abb. 7.7: Rechtemodell in HIS-LSF [\[HIS08c\]](#page-60-2)

# <span id="page-57-0"></span>**8 Zusammenfassung und Ausblick**

Die Analyse der Ausgangssituation erwies sich als schwierig, da die Raumverwalter selbst nicht genau wussten, wie ihre Kollegen bezüglich der Raumverwaltung vorgehen und mit welchen Hilfsmitteln sie ihre Arbeit verrichten. Diese Vorgehensweisen beruhen meist auch auf langer Erfahrung und können, sollte ein Raumverwalter ausfallen, nur mühsam oder gar nicht fortgeführt werden. Deshalb wurde entschieden, eine Softwarelösung unter einer homogenen Oberfläche zu entwickeln oder ein existierendes Produkt zu finden. Dazu wurden die in Kapitel [5](#page-25-0) erklärten Kriterien aufgestellt, die das Produkt erfüllen soll.

Nachdem die fünf Softwareprodukte HIS-LSF, OMOC.interactive, Stud.IP, MRBS und EMS Campus anhand ausgewählter Kriterien miteinander verglichen wurden, stellte sich heraus, dass HIS-LSF allen Anforderungen erfüllt. Aufgrund dessen, wurde versucht, das in Kapitel [6](#page-43-0) vorgestellte Konzept der Benutzeroberfläche eines Rauminformations- und -verwaltungssystems, umzusetzen. Die bereits vorhandenen Funktionen dieser Software erweisen sich als ausreichend für die Raumverwaltung der Hochschule Neubrandenburg.

Auch eine Veranstaltungs- und Raumplanung, von der sich anfangs distanziert und nicht weiter untersucht wurde, ist mit dieser Software möglich. Allerdings ist die Komfortabilität der Bedienung für den Nutzer verbesserungswürdig.

HIS-LSF bietet im Großen und Ganzen ein sehr umfangreiches Funktionsvolumen, nicht nur in der Veranstaltungs- und Raumverwaltung. Dadurch ist ein modernen IT-gestütztes Campus Management an der Hochschule möglich. Die Bedienbarkeit ist weitestgehend selbsterklärend, allerdings gibt es hin und wieder fragwürdige Funktionen und Begriffe, deren Bedeutung erst durch die Dokumentation oder einer Schulung ersichtlich werden. Durch die Komplexität der Software kann das administrierende Personal schnell überfordert werden, was vor allem bei der Einrichtung und Konfiguration merklich ist.

Die analoge Datenausgabe der Pläne und Raumaushänge kann das System nicht beseitigen, außer es ist gewiss, dass alle Nutzer sich diese Informationen selbst über die Web-Schnittstelle besorgen. Eine Möglichkeit wären dabei digitale Türschilder, die durch eine Anbindung an das Hochschulnetz immer die aktuellen und zukünftig stattfindenden Veranstaltungen anzeigen.

Die HIS Hochschul-Informations-System GmbH stellt bei der Aktualisierung auf das demnächst kommende HISinOne, das alle HIS-Funktionalitäten in einer Software vereinigt, Migrationsskripte zur Verfügung, um die Daten aus den bestehenden HIS-Produkten zu überführen.

Zukunftsorientiert ist die Anbindung eines Gebäudeinformationssystems denkbar, das dem Nutzer eine Art virtuellen Rundgang durch die Gebäude ermöglicht oder einfach als Orientierungs- und Navigationshilfe dient. Dies kann mit den Daten für ein Facility Management kombiniert werden.

### **Literaturverzeichnis**

- <span id="page-59-5"></span><span id="page-59-0"></span>[aSc08] aSc - Applied Software Consultants s r.o.: *aSc Stundenpläne*. [http:](http://www.asctimetables.com) [//www.asctimetables.com](http://www.asctimetables.com). Version: September 2008. – Ursinyho 7, 831 02 Bratislava, Slovakia
- <span id="page-59-7"></span><span id="page-59-4"></span><span id="page-59-3"></span> $[BBG^+08]$  BARKMANN, Henrike ; BÜTTNER, Iven ; GENTZ, Ludwig ; SCHULDT, Ronny ; SCHROEDER, Steffen ; POKUTZ, Olga ; PFEIFFER, Sabine ; BLAUFUSS, Jörg ; Schmidt, Felix ; Lochmann, Tobias: *Tools für webbasierten Stundenplan des Fachbereichs LGGB*. 2007/2008. – Hochschule Neubrandenburg
	- [BF91] Bill, Ralf ; Fritsch, Dieter: *Grundlagen der Geo-Informationssysteme*. Bd. 1. Heidelberg : Herbert Wichmann Verlag, 1991
	- [Dea08] Dean Evans & Associates, Inc.: *EMS Campus*. [http://www.dea.com/](http://www.dea.com/Solutions/Campus/Default.aspx) [Solutions/Campus/Default.aspx](http://www.dea.com/Solutions/Campus/Default.aspx). Version: Dezember 2008
	- [Fac06] Fachhochschule Trier: *Erste Schritte in Stud.IP für Studierende*. V1.1, Oktober 2006. [http://iss.umwelt-campus.de/umweltinformationssysteme/](http://iss.umwelt-campus.de/umweltinformationssysteme/StudIP%20-%20Erste%20Schritte.pdf) [StudIP%20-%20Erste%20Schritte.pdf](http://iss.umwelt-campus.de/umweltinformationssysteme/StudIP%20-%20Erste%20Schritte.pdf). – auf Basis der Stud.IP-Online-Hilfe von Marcus Haberkorn, Sylvia Bayertz
- <span id="page-59-6"></span><span id="page-59-2"></span><span id="page-59-1"></span>[GHKV04] Gurzki, Thorsten ; Hinderer, Henning ; Kirchhof, Anja ; Vlachakis, Joannis: Was ist ein Portal? Definition und Einsatz von Unternehmensportalen / Fraunhofer IAO. Version: Juli 2004. [http://www.gurzki.de/index.php/wasisteinportal.html?file=files/](http://www.gurzki.de/index.php/wasisteinportal.html?file=files/publikationen/Whitepaper+Was+ist+ein+Portal+Gurzki.pdf) [publikationen/Whitepaper+Was+ist+ein+Portal+Gurzki.pdf](http://www.gurzki.de/index.php/wasisteinportal.html?file=files/publikationen/Whitepaper+Was+ist+ein+Portal+Gurzki.pdf). 2004. – Whitepaper
	- [Häc09] Häcker, Jan: *Analyse und Konzeption der Datenverwaltung eines Rauminformations- und -verwaltungssystems an der Hochschule Neubrandenburg*, Hochschule Neubrandenburg, Diplomarbeit, März 2009
- <span id="page-60-8"></span>[HIS08a] HIS Hochschul-Informations-System GmbH: *HIS Hochschul-Informations-System*. <www.his.de>. Version: September 2008
- <span id="page-60-7"></span>[HIS08b] HIS Hochschul-Informations-System GmbH: *HIS Software-Katalog 2008*, 2008. <http://www.his.de/pdf/1/Software-Katalog.pdf>
- <span id="page-60-2"></span>[HIS08c] HIS Hochschul-Informations-System GmbH: *HISWiki: LSF Berechtigungskonzept*. [http://wiki.his.de/mediawiki/index.php/LSF\\_](http://wiki.his.de/mediawiki/index.php/LSF_Berechtigungskonzept) [Berechtigungskonzept](http://wiki.his.de/mediawiki/index.php/LSF_Berechtigungskonzept). Version: Juli 2008. – Authenifizierung notwendig
- <span id="page-60-11"></span>[HIS08d] HIS Hochschul-Informations-System GmbH: *HISWiki: Rollen in LSF*. [http://wiki.his.de/mediawiki/index.php/Rollen\\_in\\_LSF](http://wiki.his.de/mediawiki/index.php/Rollen_in_LSF). Version: Oktober 2008. – Authenifizierung notwendig
- <span id="page-60-1"></span>[HIS08e] HIS Hochschul-Informations-System GmbH: *LSF - Raumanfragen*. [http://www.his.de/veranstaltung/nutzer/pdf/POSLSF2008/](http://www.his.de/veranstaltung/nutzer/pdf/POSLSF2008/Vortragsunterlagen/Raumanfragen.pdf) [Vortragsunterlagen/Raumanfragen.pdf](http://www.his.de/veranstaltung/nutzer/pdf/POSLSF2008/Vortragsunterlagen/Raumanfragen.pdf). Version: November 2008
- <span id="page-60-3"></span>[Hül08] Hüllenkrämer, Michael: *IT-Koordination - Übersichten und Schaubilder zum Einsatz von IT und Software an der HS-NB: HIS - H2X . Phase 1*. März 2008. – Hochschule Neubrandenburg
- <span id="page-60-0"></span>[Hül09] Hüllenkrämer, Michael: *Ablaufplan mit zwei Rollen*. Grafik, 2009
- <span id="page-60-5"></span>[Hoc08] Hochschule Neubrandenburg: *Studienangebot der Hochschule Neubrandenburg*. <http://www.hs-nb.de/studienangebot.html>. Version: September 2008
- <span id="page-60-10"></span><span id="page-60-6"></span>[MRB08] MRBS Developer Team: *MRBS - Meeting Room Booking System*. [http:](http://mrbs.sourceforge.net/) [//mrbs.sourceforge.net/](http://mrbs.sourceforge.net/). Version: November 2008
	- [Nit08] Nitschke, Martin: *Stundenplansystem der Studiengänge GI & VM im Fachbereich LGGB der Hochschule Neubrandenburg*. [http://www.hs-nb.de/geoinf/](http://www.hs-nb.de/geoinf/dt/plaene/Stundenplan.html) [dt/plaene/Stundenplan.html](http://www.hs-nb.de/geoinf/dt/plaene/Stundenplan.html). Version: 2008
- <span id="page-60-9"></span>[OM08] OMOC.interactive - Mause, Andreas: *Online Raumverwaltung und Raumbelegungsplaner*. <http://www.online-raumverwaltung.de/>. Version: Dezember 2008
- <span id="page-60-4"></span>[Pro08] Professur für Geodäsie und Geoinformatik (GG) AUF Universität Rostock: *Geo-Informatik Lexikon*. [http://www.geoinformatik.](http://www.geoinformatik.uni-rostock.de/lexikon.asp) [uni-rostock.de/lexikon.asp](http://www.geoinformatik.uni-rostock.de/lexikon.asp). Version: 06. März 2008
- <span id="page-61-1"></span>[Sta94] Stallman, Richard: *Kategorien freier und unfreier Software*. [http:](http://www.gnu.org/philosophy/categories.de.html#ProprietarySoftware) [//www.gnu.org/philosophy/categories.de.html#ProprietarySoftware](http://www.gnu.org/philosophy/categories.de.html#ProprietarySoftware). Version: 1994. – Updated: 29. Juli 2001
- <span id="page-61-2"></span>[Stu08] Stud.IP CoreGroup und Data-Quest Suchi & Berg GmbH: *Funktionsübersicht Stud.IP*. <www.studip.de>. Version: Dezember 2008
- <span id="page-61-0"></span>[SW00] Schneider, Uwe (Hrsg.) ; Werner, Dieter (Hrsg.): *Taschenbuch der Informatik : mit 114 Tabellen*. 3., völlig neu bearb. Aufl. München ; Wien : Fachbuchverlag Leipzig im Carl-Hanser-Verl., 2000. – 470 S.
- <span id="page-61-3"></span>[vir08] virtUOS Universität Osnabrück: *Raumverwaltung - Funktionsumfang*. <http://www.virtuos.uni-osnabrueck.de/Produkte/Raumverwaltung>. Version: 10. Juni 2008
- <span id="page-61-4"></span>[Wik09] Wikipedia.org: *SOAP*. <http://de.wikipedia.org/wiki/SOAP>. Version: Februar 2009

<span id="page-62-0"></span>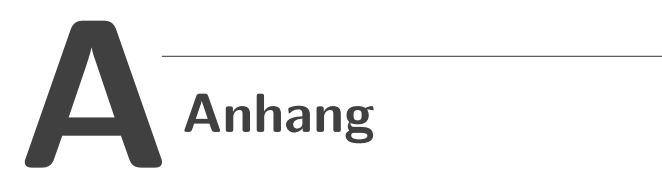

<span id="page-63-0"></span>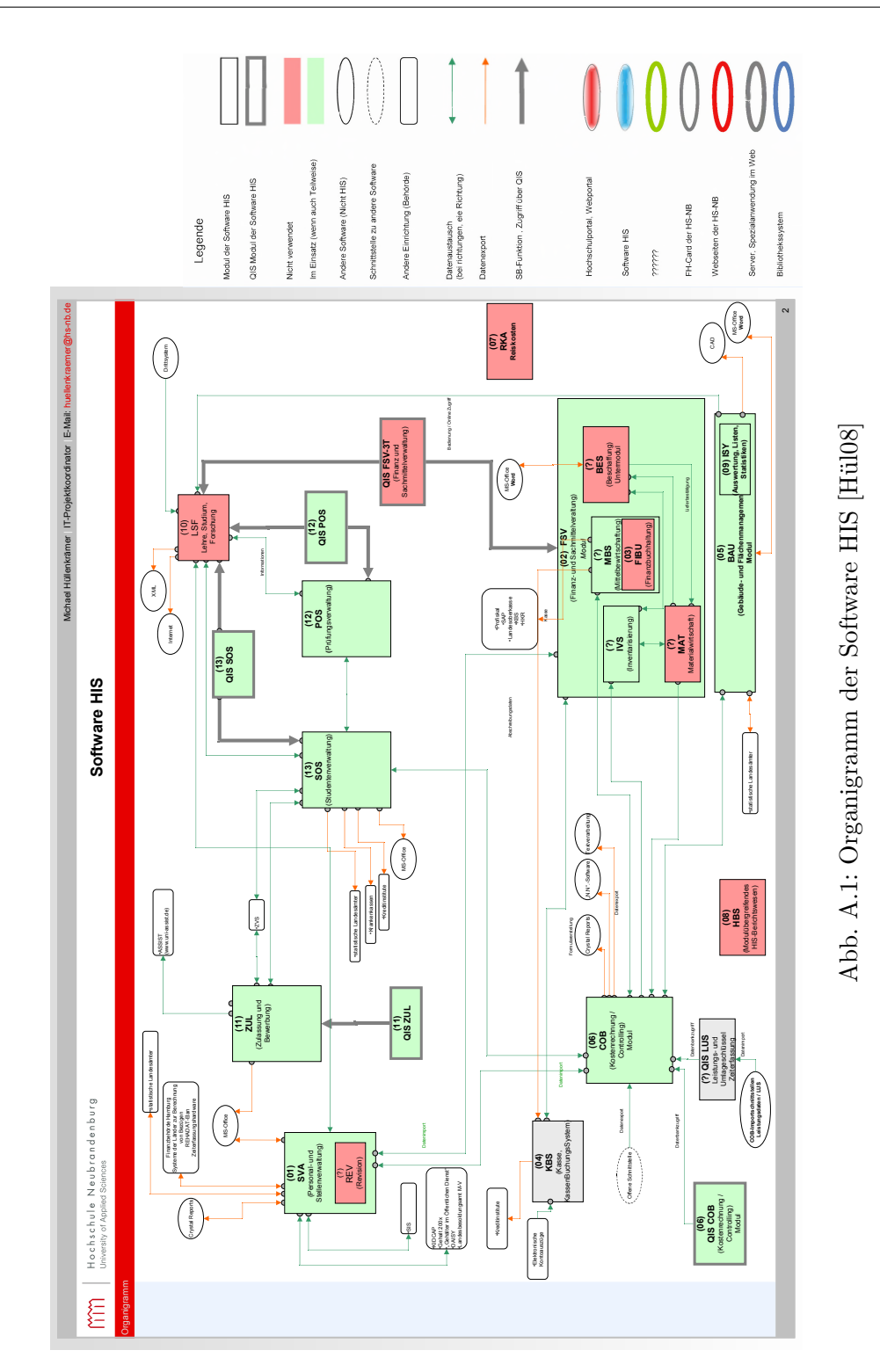

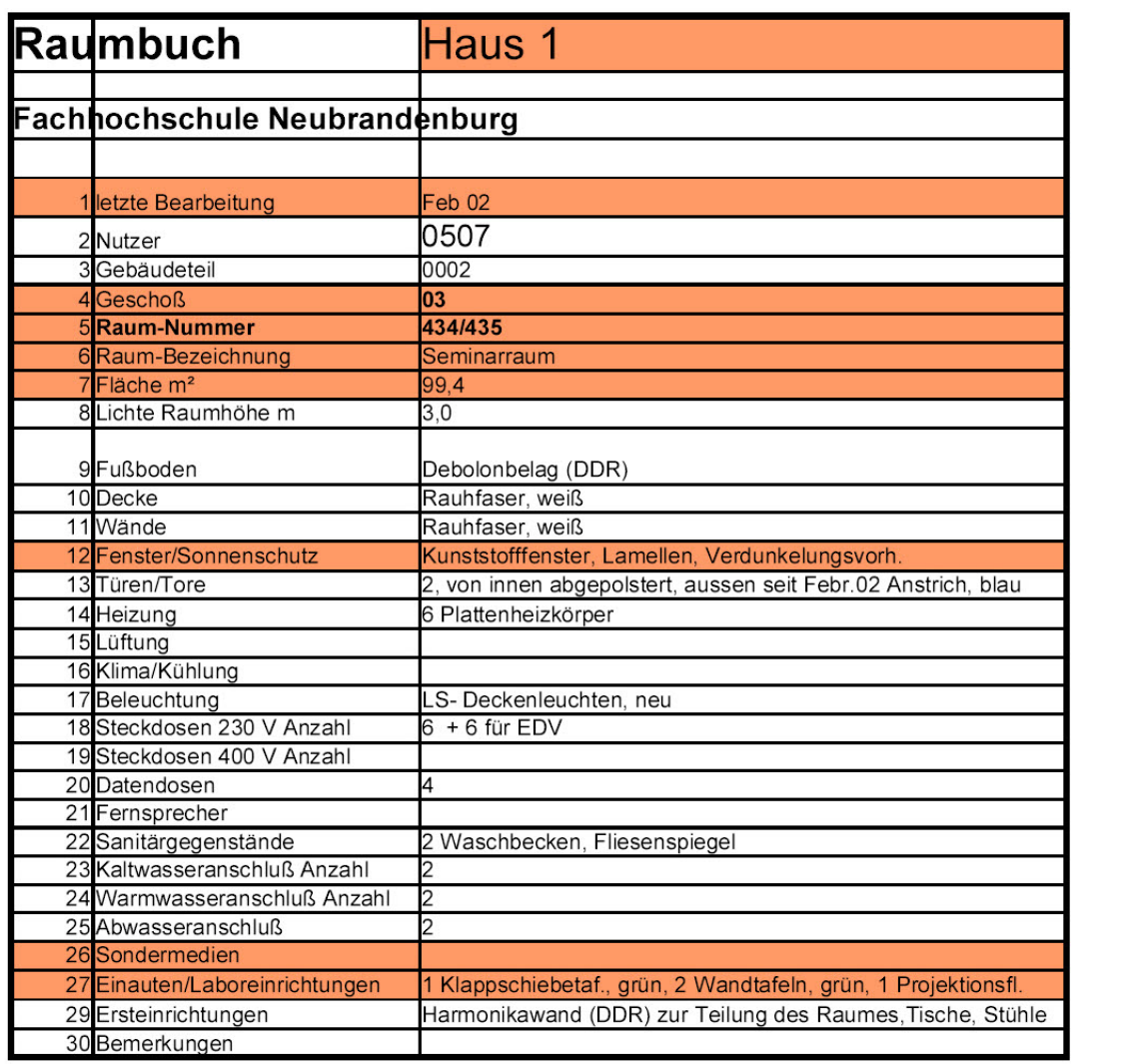

#### <span id="page-64-0"></span>Tab. A.1: Auszug aus dem Raumbuch Haus 1

Raum-Bezeichnung Seminarraum

#### **Selbständigkeitserklärung**

Hiermit erkläre ich, dass ich die von mir am heutigen Tage eingereichte Diplomarbeit zum Thema

#### Analyse und Konzeption eines Rauminformations- und -verwaltungssystems an der Hochschule Neubrandenburg aus Anwendersicht

vollkommen selbstständig verfasst und keine anderen als die angegebenen Quellen und Hilfsmittel benutzt sowie Zitate kenntlich gemacht habe.

Neubrandenburg, den 02. März 2009

Unterschrift